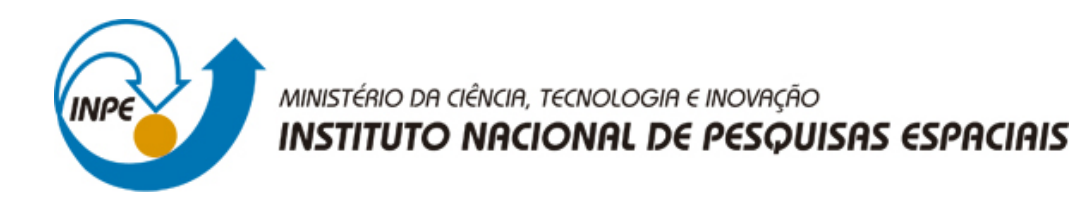

## **sid.inpe.br/mtc-m21b/2016/11.18.17.34-PUD**

# **INTRODUÇÃO AO CLIMATE DATA OPERATORS (VERSÃO ATUALIZADA)**

José Guilherme Martins dos Santos

URL do documento original: <http://urlib.[net/8JMKD3MGP3W34](http://urlib.net/xx/yy)P/3MQU4Q8>

> INPE São José dos Campos 2016

## **PUBLICADO POR:**

Instituto Nacional de Pesquisas Espaciais - INPE Gabinete do Diretor (GB) Serviço de Informação e Documentação (SID) Caixa Postal 515 - CEP 12.245-970 São José dos Campos - SP - Brasil Tel.:(012) 3208-6923/6921 Fax: (012) 3208-6919 E-mail: [pubtc@inpe.br](pubtc@sid.inpe.br)

## **COMISSÃO DO CONSELHO DE EDITORAÇÃO E PRESERVAÇÃO DA PRODUÇÃO INTELECTUAL DO INPE (DE/DIR-544):**

## **Presidente:**

Maria do Carmo de Andrade Nono - Conselho de Pós-Graduação (CPG)

## **Membros:**

Dr. Plínio Carlos Alvalá - Centro de Ciência do Sistema Terrestre (CST)

Dr. André de Castro Milone - Coordenação de Ciências Espaciais e Atmosféricas (CEA)

Dra. Carina de Barros Melo - Coordenação de Laboratórios Associados (CTE)

Dr. Evandro Marconi Rocco - Coordenação de Engenharia e Tecnologia Espacial (ETE)

Dr. Hermann Johann Heinrich Kux - Coordenação de Observação da Terra (OBT) Dr. Marley Cavalcante de Lima Moscati - Centro de Previsão de Tempo e Estudos Climáticos (CPT)

Silvia Castro Marcelino - Serviço de Informação e Documentação (SID) **BIBLIO-TECA DIGITAL:**

Dr. Gerald Jean Francis Banon

Clayton Martins Pereira - Serviço de Informação e Documentação (SID)

## **REVISÃO E NORMALIZAÇÃO DOCUMENTÁRIA:**

Simone Angélica Del Ducca Barbedo - Serviço de Informação e Documentação (SID)

Yolanda Ribeiro da Silva Souza - Serviço de Informação e Documentação (SID) **EDITORAÇÃO ELETRÔNICA:**

Marcelo de Castro Pazos - Serviço de Informação e Documentação (SID) André Luis Dias Fernandes - Serviço de Informação e Documentação (SID)

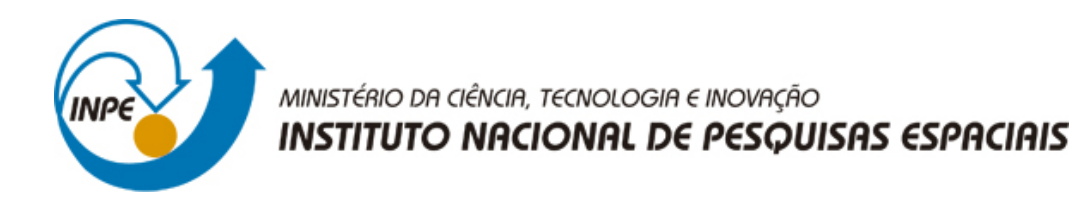

## **sid.inpe.br/mtc-m21b/2016/11.18.17.34-PUD**

# **INTRODUÇÃO AO CLIMATE DATA OPERATORS (VERSÃO ATUALIZADA)**

José Guilherme Martins dos Santos

URL do documento original: <http://urlib.[net/8JMKD3MGP3W34](http://urlib.net/xx/yy)P/3MQU4Q8>

> INPE São José dos Campos 2016

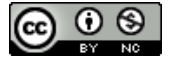

Esta obra foi licenciada sob uma Licença [Creative Commons Atribuição-NãoComercial 3.0 Não](http://creativecommons.org/licenses/by-nc/3.0/deed.pt_BR) [Adaptada.](http://creativecommons.org/licenses/by-nc/3.0/deed.pt_BR)

This work is licensed under a [Creative Commons Attribution-NonCommercial 3.0 Unported](http://creativecommons.org/licenses/by-nc/3.0/) License.

# **SUMÁRIO**

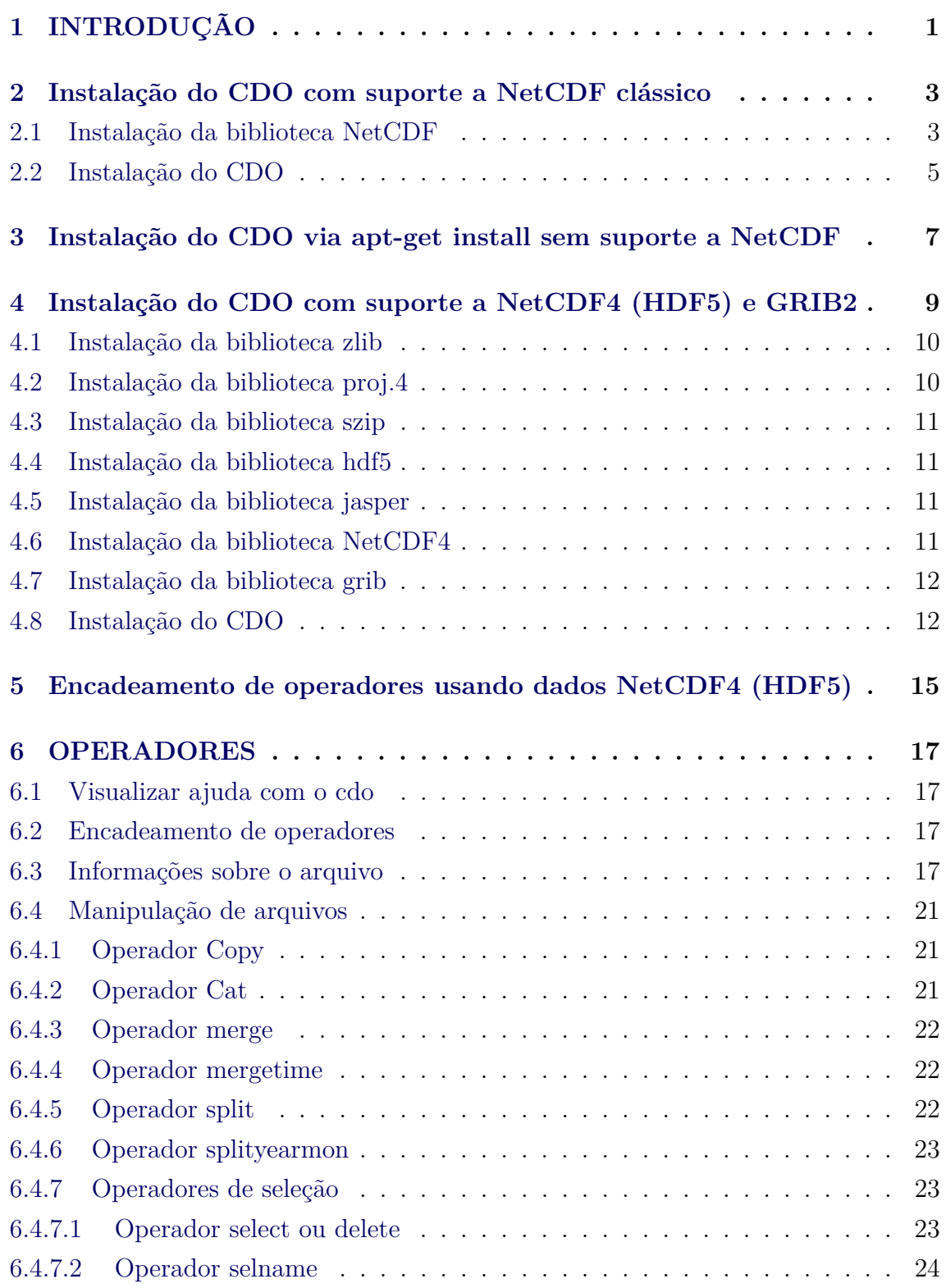

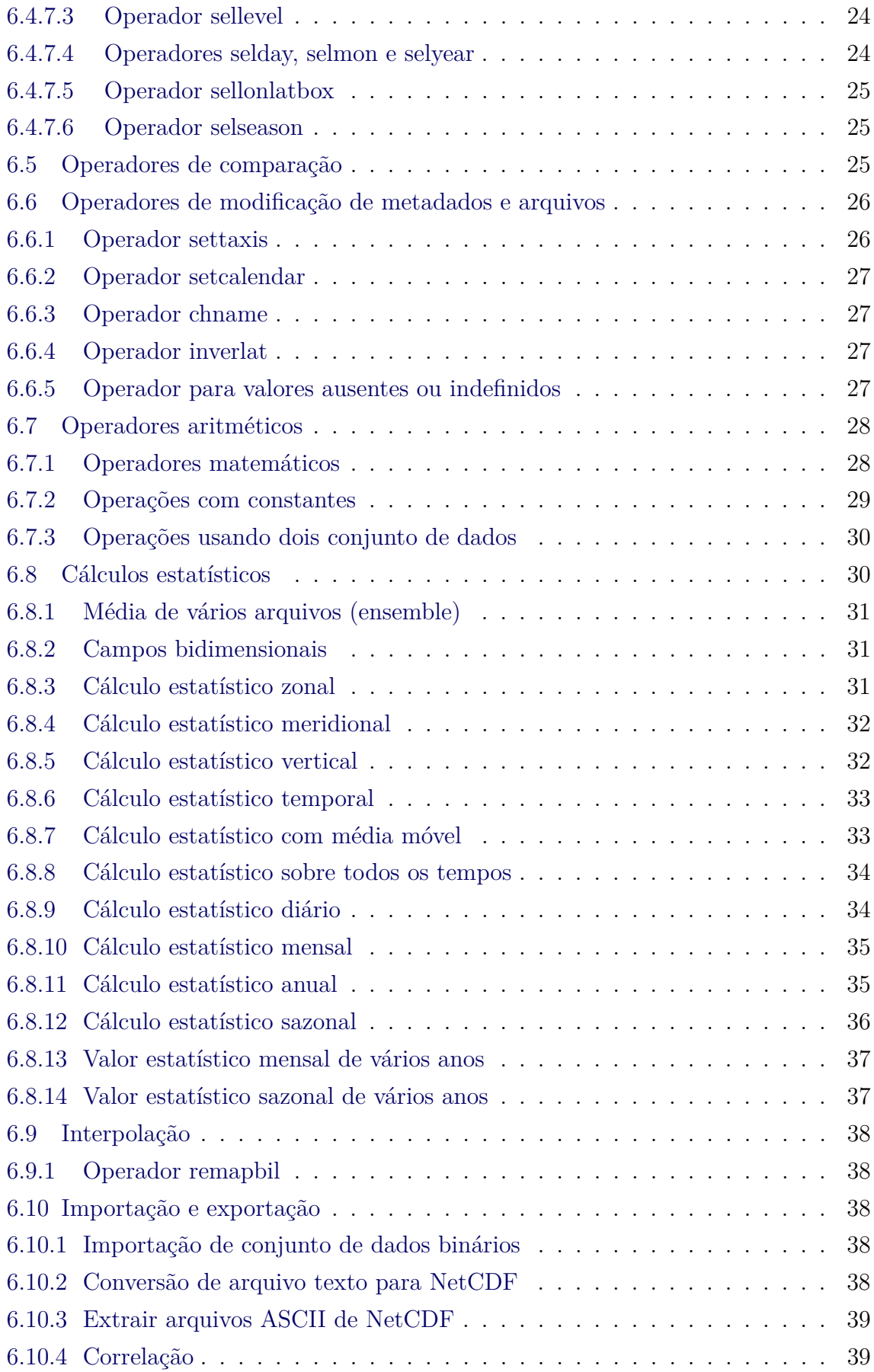

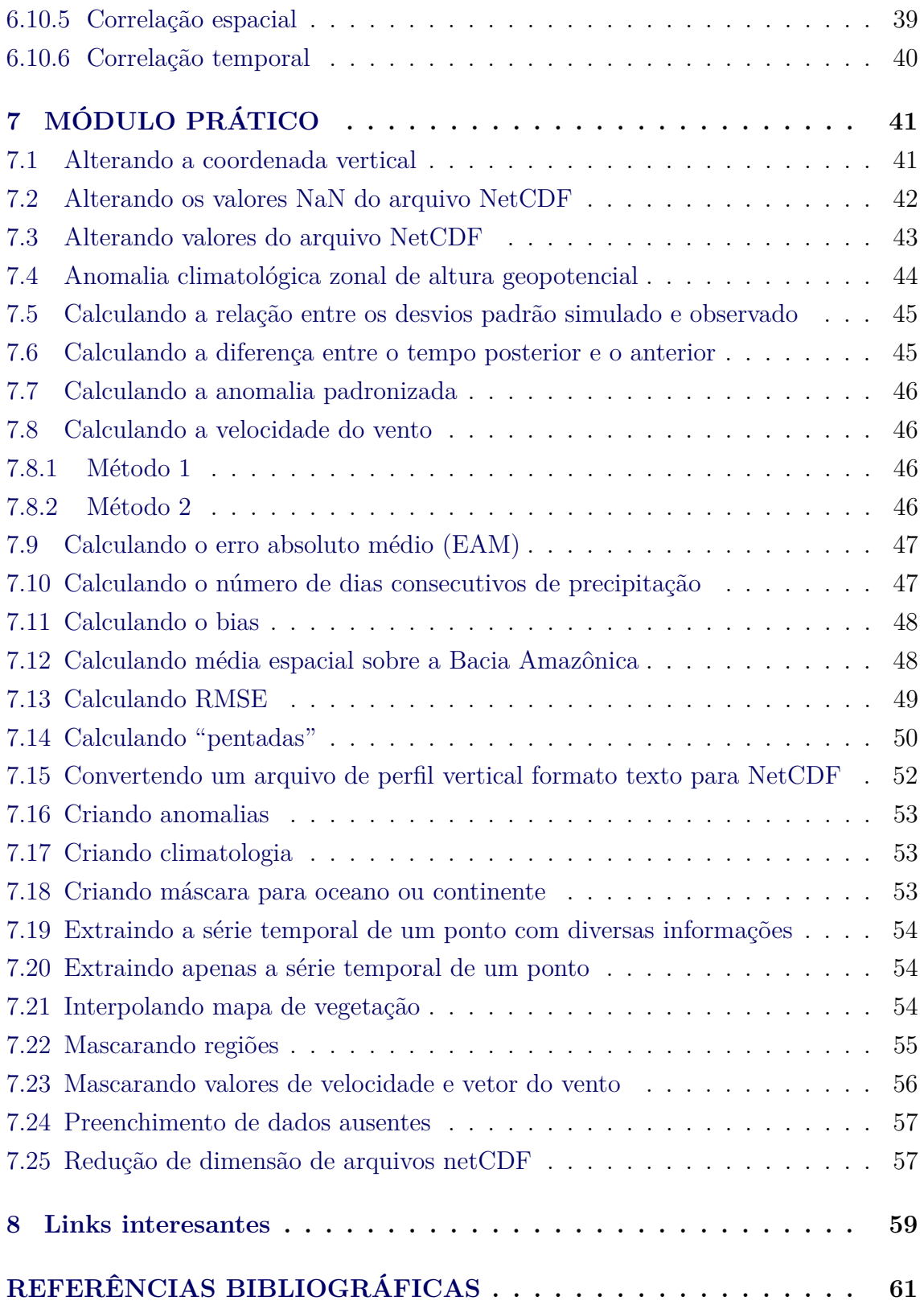

## <span id="page-8-0"></span>**1 INTRODUÇÃO**

O Climate Data Operators (CDO) representa um conjunto de comandos estatísticos e aritméticos úteis para processar dados meteorológicos no formato GRIB e NetCDF. A facilidade em usar essa ferramenta está no fato de que os comandos são executados diretamente no terminal do Linux. O usuário pode escrever um script utilizando a liguagem mais apropriada para automatizar suas tarefas. O CDO não possui ambiente gráfico, ele apenas processa dados e a visualização é feita com o programa de sua preferência.

O CDO é uma alternativa para processar dados por meio dos seus operadores. Essa tarefa poderia ser feita por uma linguagem de programação, como por exemplo, o fortran, mas para quem não está habituado a programar, esse software é capaz de realizar tarefas bem robustas, como interpolação, cálculo de médias, calculos estatísticos, dentre outros.

O CDO possui uma lista de discussão onde usuários estão sempre disponíveis a ajudar. O endereço eletrônico da lista de discussão está disponível em:

## <https://code.zmaw.de/projects/cdo/boards/2>

Algumas características do CDO são:

- Existem mais de 600 operadores que podem ser empregados para manipulação de arquivos;
- Interface amigável para usuários Linux;
- Os dados podem ser processados por mais de um operador;
- Suporte a diferentes tipos de grades (regular, não-estruturada, gaussiana e curvilinear);
- Compatível com sistemas UNIX/Linux, Cygwin e MacOS;
- Fórum para tirar dúvidas.

**IPC: Nativamente, o CDO tem apenas suporte para dados grib. Para usá-lo com arquivos NetCDF é recomendável a instalação da biblioteca NetCDF. Os passos a seguir mostrarão como instalar essa biblioteca.**

#### <span id="page-10-1"></span><span id="page-10-0"></span>**2 Instalação do CDO com suporte a NetCDF clássico**

#### **2.1 Instalação da biblioteca NetCDF**

## **A biblioteca NetCDF e o CDO foram instalados no Linux Ubuntu 32 bits.**

A biblioteca NetCDF a ser instalada será a versão 4.3.3.1 sem suporte a NetCDF4 (HDF5) e GRIB2.

Para fazer o download do arquivo, acesse o endereço eletrônico:

#### <http://www.unidata.ucar.edu/downloads/netcdf/index.jsp>

E faça o download da versão mais recente, neste tutorial é utilizada a versão 4.3.3.1 (Figura [7.2\)](#page-49-0). Ao clicar em *The Latest Stable netCDF-C Release, tar.gz form* (*The netCDF-C 4.3.3.1 release is the latest stable release, netcdf-4.3.3.1.tar.gz.*) o arquivo será salvo no diretório Downloads do seu Linux.

#### **NetCDF Downloads**

NetCDF (network Common Data Form) is a set of software libraries and machine-independent data formats that support the creation, access, and sharing of array-oriented scientific data. Distributions are provided for Java and C/C++/Fortran. See the netCDF web site and the FAQ answer to How do I get the netCDF software package? for more information. NetCDF-Java Stable Releases/releases Downloads of stable releases of netCDF-Java The netCDF-Java library, version 4. The NetCDF-Java Library is a Java interface to "Common Data Model" files, using the netCDF API. The netCDF-Java library, version 2.2. Older, more limited version of the NetCDF-Java Library **NetCDF-C Releases** Downloads of stable and beta releases of the netCDF C Library The Latest Stable netCDF-C Release, tar.gz form The netCDF-C 4.3.3.1 release is the latest stable release, netcdf-4.3.3.1.tar.gz. The Latest Stable netCDF-C Release. . zip form IT The netCDF-C 4.3.3.1 release is the latest stable release, netcdf-4.3.3.1.zip. Pre-built Windows Rinaries for the latest version of NetCDF-C We currently provide binary distributions for Windows, only. More information can be found at the link above All netCDF-C library and utilities source code releases All current and historic releases of the netCDF C library source code, including pre-release code. The netCDF-C development source repository The GitHub repository for the netCDF C source code. Unless you are interested in working with the development version of netCDF-C, you will want to use one of the releases linked above. If you choose work with the development branch, you will need to generate the 'configure' script using autoreconf -i -f'

Figura 2.1 - Download da biblioteca NetCDF.

Para descompactar o arquivo **netcdf-4.3.3.1.tar.gz**, digite:

#### **tar -zxvf netcdf-4.3.3.1.tar.gz**

Será criado o diretório **netcdf-4.3.3.1**, entre nele e digite o comando abaixo.

**Não copie e cole os comandos no seu terminal Linux porque isso vai gerar erro. Digite os comandos.**

#### **sudo ./configure** −−**disable-netcdf-4**

Esse procedimento irá instalar as bibliotecas em **/usr/local/lib** e os executáveis em **/usr/local/bin** que é a instalação padrão.

Caso apareça o erro abaixo após digitar o comando acima:

#### **configure: error: Cannot find m4 utility. Install m4 and try again.**

Digite o comando abaixo para instalar o m4:

#### **sudo apt-get install m4**

E depois:

### **sudo make && sudo make install**

Aparecerá uma mensagem dizendo que o NetCDF foi instalado corretamente.

Digite no seu terminal Linux o comando **ncdump**, caso apareça o erro abaixo, proceda da seguinte forma:

## **gui@zeus: /Downloads/netcdf-4.2.1.1\$ ncdump ncdump: error while loading shared libraries: libnetcdf.so.7: cannot open shared object file: No such file or directory**

Vá para o diretório **HOME** e adicione a linha abaixo no seu **.bashrc**. Para ver esse arquivo, digite **ls -a**, a opção **-a** é para visualizar arquivos ocultos do sistema no diretório corrente.

## **export LD\_LIBRARY\_PATH=/usr/local/lib:/usr/lib:/lib**

Não esqueça de atualizar o seu **.bashrc** digitando no seu **HOME**:

## **source .bashrc**

Em seguida, digite novamente **ncdump**. Se o erro desapareceu significa que o NetCDF foi instalado corretamente.

Dessa forma, a futura instalação do CDO terá suporte para dados NetCDF. Caso o usuário não faça isso, o CDO terá apenas suporte a dados GRIB1.

## <span id="page-12-0"></span>**2.2 Instalação do CDO**

Para instalar o CDO com suporte a biblioteca NetCDF instalada no passo anterior, acesse o site:

## <https://code.zmaw.de/projects/cdo/files>

e faça o download da última versão. Há versões para Windows e Linux.

E para quem deseja compilar o código (recomendável) usando o Ubuntu, realizar o download no site acima da última versão do CDO. Este material utiliza a versão 1.7.2.

Ao clicar no arquivo **cdo-1.7.2.tar.gz**, ele será salvo no diretório Downloads. Vá para esse diretório e descompacte esse arquivo usando o comando

## **tar -zxvf cdo-1.7.2.tar.gz**

Será criado o diretório **cdo-1.7.2**. Entre nesse diretório, e digite:

## **sudo ./configure** −−**with-netcdf=/usr/local**

E depois:

## **sudo make && sudo make install**

Essa opção por padrão instalará o executável do CDO em: **/usr/local/bin**

Com esses passos, o CDO terá suporte a dados NetCDF e GRIB.

#### <span id="page-14-0"></span>**3 Instalação do CDO via apt-get install sem suporte a NetCDF**

Para usuários Ubuntu, basta digitar no seu terminal:

### **sudo apt-get install cdo**

Será solicitada sua senha, apenas digite-a.

Lembrando que a versão instalada por esse processo não é a versão mais nova do CDO, porém serve para processar seus dados apenas no formato GRIB1.

Outra possibilidade de instalação do CDO com suporte a dados NetCDF4 (HDF5) e GRIB2 é apresentada abaixo. Essa instalação é opcional.

## <span id="page-16-0"></span>**4 Instalação do CDO com suporte a NetCDF4 (HDF5) e GRIB2**

IPC: Essa instalação é opcional, caso o usuário apenas utilize NetCDF clássico e GRIB1 não há necessidade de instalar essas bibliotecas. Utilize apenas o passo [2.](#page-10-0)

Alguns centros meteorológicos estão disponibilizando dados no formato NetCDF4 (HDF5) ou GRIB2 e o CDO tem suporte para essas formatos. Os procedimentos a seguir mostrarão como instalar as bibliotecas necessárias para processar esses formatos.

Por padrão, todas as bibliotecas instaladas ficarão em: **/usr/local/lib** e os executáveis em **/usr/local/bin**.

Download das bibliotecas a serem instaladas. Utilize sempre a versão mais recente:

- CDO: <https://code.zmaw.de/projects/cdo/files>
- NETCDF: <http://www.unidata.ucar.edu/downloads/netcdf/index.jsp>
- GRIB: <https://software.ecmwf.int/wiki/display/GRIB/Releases>
- JASPER: http://www.ece.uvic.ca/~frodo/jasper/#download
- HDF5: <ftp://ftp.unidata.ucar.edu/pub/netcdf/netcdf-4>
- SZIP: <ftp://ftp.unidata.ucar.edu/pub/netcdf/netcdf-4>
- ZLIB: <ftp://ftp.unidata.ucar.edu/pub/netcdf/netcdf-4>
- PROJ.4: <https://trac.osgeo.org/proj/>

Ao realizar o download dos arquivos acima, descompacte-os.

**tar -zxvf cdo-1.6.8.tar.gz tar -zxvf netcdf-4.3.3.1.tar.gz tar -zxvf grib\_api-1.13.0.tar.gz unzip jasper-1.900.1.zip tar -zxvf hdf5-1.8.13.tar.gz tar -zxvf szip-2.1.tar.gz tar -zxvf zlib-1.2.8.tar.gz unzip proj.4-master.zip**

Ou clique com o botão direito do mouse sobre o arquivo e selecione a opção *Extrair aqui*.

## **IPC: NÃO COPIE E COLE OS COMANDOS ABAIXO, APENAS DIGITE-OS NO TERMINAL DO LINUX.**

Antes de iniciar a instalação certifique-se de digitar os comandos abaixo.

**sudo apt-get update sudo apt-get upgrade sudo apt-get install csh sudo apt-get install g++ sudo apt-get install gfortran sudo apt-get install m4 sudo apt-get install automake sudo apt-get install libtool**

## <span id="page-17-0"></span>**4.1 Instalação da biblioteca zlib**

Entre no diretório zlib-1.2.8 e digite no terminal do Linux:

## **sudo ./configure** −−**prefix=/usr/local**

E depois,

<span id="page-17-1"></span>**sudo make && sudo make install**

## **4.2 Instalação da biblioteca proj.4**

Entre no diretório proj.4-master e digite no terminal do Linux:

## **./autogen.sh**

O comando acima criará o arquivo configure. A seguir, digite:

**sudo ./configure** −−**prefix=/usr/local**

E depois,

**sudo make && sudo make install**

## <span id="page-18-0"></span>**4.3 Instalação da biblioteca szip**

Entre no diretório szip-2.1 e digite no terminal do Linux:

#### **sudo ./configure** −−**prefix=/usr/local**

E depois,

<span id="page-18-1"></span>**sudo make && sudo make install**

#### **4.4 Instalação da biblioteca hdf5**

Entre no diretório hdf5-1.8.13 e digite no terminal do Linux:

```
sudo ./configure −−with-zlib=/usr/local −−with-szlib=/usr/local
−−prefix=/usr/local −−enable-shared −−enable-fortran −−enable-cxx
```
E depois,

## <span id="page-18-2"></span>**sudo make && sudo make install**

#### **4.5 Instalação da biblioteca jasper**

Entre no diretório jasper-1.900.1 e digite no terminal do Linux:

```
sudo ./configure −−with-pic −−prefix=/usr/local
```
E depois,

### <span id="page-18-3"></span>**sudo make && sudo make install**

#### **4.6 Instalação da biblioteca NetCDF4**

Entre no diretório netcdf-4.3.3.1 e digite as linhas abaixo no terminal do Linux:

```
export CPPFLAGS=-I/usr/local/include
export LDFLAGS=-L/usr/local/lib
export LD_LIBRARY_PATH=/usr/local/lib:$LD_LIBRARY_PATH
```
**sudo ./configure** −−**enable-netcdf4** −−**enable-shared** −−**prefix=/usr/local**

E depois,

#### <span id="page-19-0"></span>**sudo make && sudo make install**

#### **4.7 Instalação da biblioteca grib**

Entre no diretório grib\_api-1.13.0 e digite no terminal do Linux:

```
export CPPFLAGS=-I/usr/local/include
export LDFLAGS=-L/usr/local/lib
export LD_LIBRARY_PATH=/usr/local/lib:$LD_LIBRARY_PATH
export CFLAG="fPIC"
export CC=gcc
export FC=gfortran
```

```
sudo ./configure −−prefix=/usr/local −−with-netcdf=/usr/local
−−with-jasper=/usr/local
```
E depois,

<span id="page-19-1"></span>**sudo make && sudo make install**

#### **4.8 Instalação do CDO**

Entre no diretório cdo-1.7.2 e digite no terminal do Linux:

```
sudo ./configure −−with-netcdf=/usr/local −−with-jasper=/usr/local
−−with-hdf5=/usr/local −−with-grib_api=/usr/local −−with-
proj=/usr/local −−prefix=/usr/local
```
E depois,

## **sudo make && sudo make install**

Assim que tudo estiver instalado, não esqueça de adicionar no seu **.bashrc** a linha abaixo:

```
export LD_LIBRARY_PATH=/usr/local/lib:$LD_LIBRARY_PATH:/usr/lib:/lib
```
Não esqueça de atualizar o seu **.bashrc** digitando no seu diretório **HOME**:

#### **source .bashrc**

Após o término da instalação, digite no terminal do Linux **cdo -V**:

## **O que está destacado em vermelho são as novas funcionalidade instaladas, isto é, CDO com suporte a NetCDF4 e GRIB2.**

Climate Data Operators version 1.7.2 (http://mpimet.mpg.de/cdo) Compiled: by root on curupira (x86\_64-unknown-linux-gnu) Dec 10 2015 14:31:03 Compiler: gcc -std=gnu99 -g -O2 -fopenmp version: gcc (Ubuntu 4.8.4-2ubuntu1 14.04) 4.8.4 Features: DATA PTHREADS OpenMP HDF5 NC4/HDF5 Z PROJ.4 SSE2 Libraries: HDF5/1.8.13 proj/4.92 Filetypes: srv ext ieg grb grb2 nc nc2 nc4 nc4c CDI library version : 1.7.0 of Dec 10 2015 14:30:13 CGRIBEX library version : 1.7.3 of Sep 14 2015 10:58:44 GRIB\_API library version : 1.13.0 netCDF library version : 4.3.3.1 of Nov 30 2015 09:58:54 \$ HDF5 library version : 1.8.13 SERVICE library version : 1.4.0 of Dec 10 2015 14:29:58 EXTRA library version : 1.4.0 of Dec 10 2015 14:29:53 IEG library version : 1.4.0 of Dec 10 2015 14:29:56 FILE library version : 1.8.2 of Dec 10 2015 14:29:53

Feito todos esses passos, o CDO terá suporte a NetCDF4 (HDF5) e GRIB2.

Como saber o formato do arquivo? Digite no terminal Linux o comando **cdo showformat nome\_do\_arquivo.nc**. O resultado será o tipo de arquivo, isto é, dependerá da extensão a ser utilizada.

Outra possibilidade é digitar **ncdump -k nome\_do\_arquivo.nc**.

A seguir, serão apresentados alguns tópicos sobre a utilização dos operadores. Para informações adicionais, leia o manual do CDO disponível em:

[https://code.zmaw.de/projects/cdo/wiki/CdoDocumentation](https://code.zmaw.de/projects/cdo/wiki/Cdo#Documentation)

#### <span id="page-22-0"></span>**5 Encadeamento de operadores usando dados NetCDF4 (HDF5)**

Ao tentar utilizar vários operadores com dados NetCDF4, alguns erros podem surgir, por exemplo:

\*\*\* Error in 'cdo': malloc(): memory corruption (fast):  $0x00007f857007d7c0$  \*\*\* Aborted

Ou:

Falha de segmentação (imagem do núcleo gravada)

Outro tipo de erro que é o mais comum:

```
Error (xxx) : NetCDF: HDF error
cdo(xxx) malloc: *** error for object xxx: pointer being freed was not allocated
segmentation fault (core dumped)
Bus error (core dumped)
```
Isso ocorre porque a biblioteca hdf5 não foi compilada com a opção "−−enablethreadsafe".

Como saber o formato do dado? Basta utilizar o operador showformat:

Exemplo: cdo showformat prec.GPCP.jan1979.nc NetCDF4 classic ZIP

Esse dado é do tipo NetCDF4 classic, e por isso, os erros porque a biblioteca hdf5 não foi compilada com a opção "−−enable-threadsafe".

Para resolver esse problema há duas soluções:

Solução1: Mudar de NetCDF4 classic para NetCDF padrão por meio da opção "-f nc".

cdo -f nc -fldmean -sellonlatbox,-90,-30,-60,10 prec.GPCP.jan1979.nc ppt.SA.nc

Solução2: Deixar o comando serial com a opção "-L" e o dado continuará no formato NetCDF4 classic.

cdo -L -fldmean -sellonlatbox,-90,-30,-60,10 prec.GPCP.jan1979.nc ppt.SA.nc

Essa solução está disponível em:

[https://code.zmaw.de/projects/cdo/wiki#Errors-with-operator-chaining-and](https://code.zmaw.de/projects/cdo/wiki#Errors-with-operator-chaining-and-netCDF4HDF5-files)[netCDF4HDF5-files](https://code.zmaw.de/projects/cdo/wiki#Errors-with-operator-chaining-and-netCDF4HDF5-files)

### <span id="page-24-0"></span>**6 OPERADORES**

Convenção utilizada nesse tutorial:

<span id="page-24-1"></span>**if.nc** representa o dado de entrada e **of.nc** é o arquivo de saída.

#### **6.1 Visualizar ajuda com o cdo**

Quando necessário o usuário pode digitar o comando −−**help** ou **-h** para obter informações sobre algum operador.

Por exemplo:

**cdo** −−**help fillmiss**

ou

#### <span id="page-24-2"></span>**cdo -h fillmiss**

#### **6.2 Encadeamento de operadores**

Entende-se por encadeamento de operadores a utilização de vários operadores ao mesmo tempo. Isso reduz o espaço em disco e agiliza o processamento dos dados. Para utilizar essa funcionalidade deve-se utilizar o símbolo "-" antes de cada operador que somente funciona quando ele tem um número fixo de entrada e saída.

Por exemplo:

#### **cdo -selmon,1 -sellevel,1000 -sellonlatbox,-100,-20,-60,20 if.nc of.nc**

O uso do encadeamento somente foi possível com o uso do símbolo "-". Os comandos são executados sempre da direita para a esquerda. Nessa caso o primeiro operador realiza um recorte do dado no domínio selecionado, em seguida seleciona o nível vertical de 1000hPa e por fim, seleciona o mês 1, ou seja, janeiro.

## <span id="page-24-3"></span>**6.3 Informações sobre o arquivo**

Como exemplo, será utilizado o arquivo mensal de precipitação do GPCP para o ano de 2012 (gpcp.2012) e o de temperatura do ar (temp.ar.2010.nc) em vários níveis verticais do NCEP .

• **infon:** informações sobre o conjunto de dados listado pelo nome da variá-

**Exemplo:** Digite o comando **cdo infon gpcp.2012.nc** que aparecerão as informações abaixo:

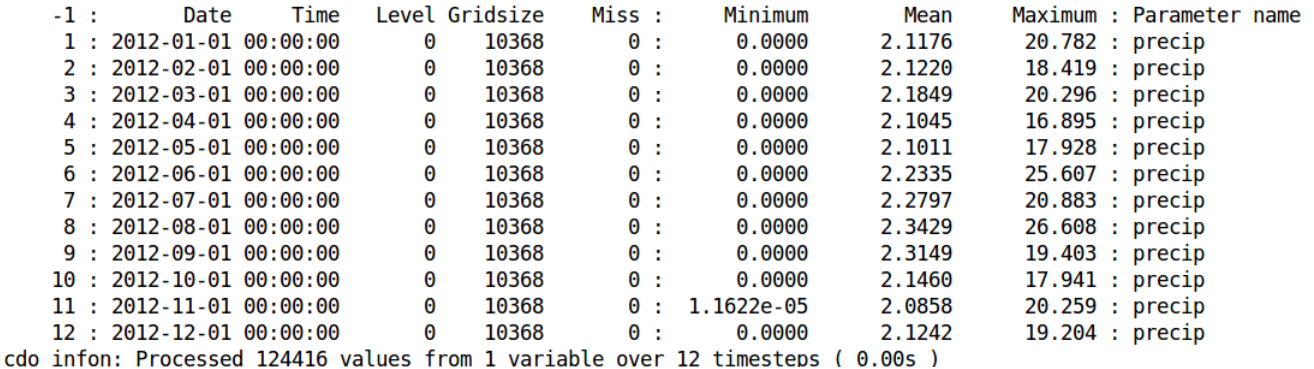

Ao digitar esse comando serão geradas nove colunas na seguinte ordem:

- data (Date): data da variável.
- tempo (Time): hora da variável.
- nível (Level): nível da variável. É zero porque não há níveis verticais.
- tamanho do domímio (Gridsize): número de pontos em x vezes o número de pontos em y.
- valores ausentes (Miss): se há valores ausentes no seu dado. Zero quer dizer que não há dado ausente.
- valor mínimo (Minimum): valor mínimo para cada tempo do arquivo. Não diz qual é a latitutde/longitude onde ocorre o valor mínimo.
- valor médio (Mean): valor médio para cada tempo do arquivo. Não diz qual é a latitutde/longitude onde ocorre o valor médio.
- valor máximo (Maximum): valor máximo para cada tempo do arquivo. Não diz qual é a latitutde/longitude onde ocorre o valor máximo.
- nome da variável (Parameter name): noma da variável do arquivo.
- **sinfon:** informações sobre o conjunto de dados, porém de forma reduzida. **Exemplo:** cdo sinfon gpcp.2012.nc

vel.

```
File format : netCDF
    -1 : Institut Source
                          Ttype
                                   Levels Num
                                                 Points Num Dtype : Parameter name
    1 : unknown GPCP
                          instant
                                                  10368
                                                         1 F32 : precip
                                        1 \quad 1Grid coordinates :
    1: lonlat
                                 : points=10368 (144x72)
                             lon : 1.25 to 358.75 by 2.5 degrees east circular
                             lat : 88.75 to -88.75 by -2.5 degrees north
  Vertical coordinates :
    1 : surface
                                 : levels=1
  Time coordinate : 12 steps
    RefTime = 1800 - 01 - 01 00:00:00 Units = days Calendar = standard
  YYYY-MM-DD hh:mm:ss YYYY-MM-DD hh:mm:ss YYYY-MM-DD hh:mm:ss YYYY-MM-DD hh:mm:ss
 2012-01-01 00:00:00 2012-02-01 00:00:00 2012-03-01 00:00:00 2012-04-01 00:00:00
 2012-05-01 00:00:00
                      2012-06-01 00:00:00
                                           2012-07-01 00:00:00
                                                                2012-08-01 00:00:00
 2012-09-01 00:00:00 2012-10-01 00:00:00 2012-11-01 00:00:00 2012-12-01 00:00:00
cdo sinfon: Processed 1 variable over 12 timesteps (0.00s)
```
• **pardes:** descrição das váriáveis do arquivo

**Exemplo:** cdo pardes gpcp.2012.nc

- **nlevel:** número de níveis verticais **Exemplo:** cdo nlevel temp.ar.2010.nc
- **nyear:** número de anos

**Exemplo:** cdo nyear gpcp.2012.nc

• **nmon:** número de meses

**Exemplo:** cdo nmon gpcp.2012.nc

• **ndate:** número de dias

**Exemplo:** cdo ndate gpcp.2012.nc

- **ntime:** número de *timestep* **Exemplo:** cdo ntime gpcp.2012.nc
- **showformat:** mostra o formato do dado **Exemplo:** cdo showformat temp.ar.2010.nc
- **showname:** mostra o nome da variável **Exemplo:** cdo showname gpcp.2012.nc
- **showlevel:** mostra os níveis verticais **Exemplo:** cdo showlevel temp.ar.2010.nc
- **showyear:** mostra os anos **Exemplo:** cdo showyear gpcp.2012.nc

• **griddes:** mostra informações sobre o domínio

**Exemplo:** cdo griddes gpcp.2012.nc

```
#
# gridID 1
#
gridtype = lonlataridsize = 10368= lon
xname
xlongname = Longitude
xunits
         = degrees east
         = lat
yname
ylongname = Latitude
yunits
       = degrees north
         = 144xsize
         = 72ysize
         = 1.25xfirst
xinc
         = 2.5yfirst
         = 88.75yinc
         = -2.5cdo griddes: Processed 1 variable (0.00s)
```
• **zaxisdes:** mostra informações sobre a coordenada vertical

**Exemplo:** cdo zaxisdes temp.ar.2010.nc

```
## zaxisID 1
#zaxistype = pressure
         = 17size
name
         = level
longname = Level
         = millibar
units
         = 1000 925 850 700 600 500 400 300 250 200 150 100 70 50 30 20 10
levels
cdo zaxisdes: Processed 1 variable (0.00s)
```
Há outros comandos para obter informações sobre o arquivo. Não deixe de ler o tutorial que está disponível em:

[https://code.zmaw.de/projects/cdo/wiki/CdoDocumentation](https://code.zmaw.de/projects/cdo/wiki/Cdo#Documentation)

#### <span id="page-28-0"></span>**6.4 Manipulação de arquivos**

**Importante: Ao processar os dados, eles não serão deletados e nem modificados, apenas serão criados novos arquivos.**

#### <span id="page-28-1"></span>**6.4.1 Operador Copy**

Muda a extensão ou duplica arquivos.

**Exemplo:** Transformar de NetCDF para grib:

#### **cdo -f grb copy gpcp.2012.nc gpcp.2012.grb**

Em que: **gpcp.2012.nc** pode ser qualquer arquivo NetCDF e **gpcp.2012.grb** é o nome que o usuário escolhe para o arquivo de saída. O arquivo NetCDF não será apagado e nem alterado, apenas será criado um novo arquivo no formato grb.

**-f grb**: converte para grib

Para converter em NetCDF:

### **cdo -f nc copy if.grb of.nc**

**Exemplo:** Juntar arquivos com diferentes tempos: Supondo que você tenha vários arquivos de uma mesma variável, por exemplo, temperatura em três arquivos com as mesmas dimensões, porém com número de tempos distintos. O arquivo1 apresenta 10 tempos, o arquivo2 20 tempos e o arquivo3 5 tempos, para juntar todos em um único arquivo basta fazer:

#### **cdo copy y1980.nc y1981.nc y1982.nc temp.1980.1982.nc**

y1980.nc y1981.nc y1982.nc são os seus arquivos.

<span id="page-28-2"></span>temp.1980.1982.nc é o arquivo que será gerado.

## **6.4.2 Operador Cat**

O cat serve também para juntar arquivos. A única diferença está no fato que se o usuário repetir o mesmo comando, as novas informações serão adicionadas no final do arquivo criando uma duplicidade de informações, por isso, tenha cuidado ao usar o cat. Dê preferência pelo copy para juntar arquivos.

### Exemplo: **cdo cat y1980.nc y1981.nc y1982.nc temp.1980.1982.nc**

Caso o usuário repita o comando acima, as informações dos arquivos y1980.nc, y1981.nc e y1982.nc serão adicionadas no fim do arquivo temp.1980.1982.nc criando a duplicidade de informações.

### <span id="page-29-0"></span>**6.4.3 Operador merge**

Junta arquivos com diferentes variáveis. Lembrando que os arquivos devem possuir as mesmas dimensões.

**Exemplo**: Juntar os arquivos de temperatura e altura geopotencial.

#### Exemplo: **cdo merge tar.nc alt.geo.nc tar.alt.geo.nc**

**tar.nc** e **alt.geo.nc** são os arquivos de entrada e **tar.alt.geo.nc** é o arquivo de saída que conterá as duas variáveis.

#### <span id="page-29-1"></span>**6.4.4 Operador mergetime**

Junta arquivos de mesma variável (aumenta o número de tempos do arquivo), por exemplo, a temperatura apresenta vários arquivos separados por tempo e o objetivo será unir todos em um arquivo.

**Exemplo**: Juntar os arquivos de temperatura.

## Exemplo: **cdo mergetime tar.1980.nc tar.1981.nc tar.1982.nc tar.1980.1982.nc**

Os arquivos de entrada são tar.1980.nc, tar.1981.nc e tar.1982.nc e o resultado será armazenado em tar.1980.1982.nc.

#### <span id="page-29-2"></span>**6.4.5 Operador split**

Separa o arquivo em horas, em dias, em meses ou em anos, isso dependerá do operador a ser empregado.

**Operador:** splitlevel, splithour, splitday, splitmon, splitseas e splityear

**Exemplo:** Separar o arquivo em meses:

#### **cdo splitmon tar.nc mes.**

Onde: **mes.** representa um prefixo qualquer e **tar.nc** é o arquivo de entrada.

Com isso, serão criados 12 arquivos do tipo: mes.01.nc, mes.02.nc, ..., mes.12.nc. Por exemplo, o arquivo mes.01.nc contém todos os janeiros do seu arquivo, o mesmo raciocínio é válido para os demais arquivos.

## <span id="page-30-0"></span>**6.4.6 Operador splityearmon**

Separa o arquivo em anos e meses. O arquivo se chama gpcp.as.2000.2001.nc que é um dado de precipitação mensal sobre a América do Sul para os anos de 2000 e 2001.

**Exemplo:** cdo splityearmon gpcp.as.2000.2001.nc prec.

Em que **prec.** é um apenas um prefixo escolhido pelo usuário, ele servirá para nomear os arquivos que serão gerados.

Serão gerados vários arquivos com os seguintes nomes:

prec.200001.nc, prec.200002.nc, prec.200003.nc, prec.200004.nc, prec.200005.nc, prec.200006.nc, prec.200007.nc, prec.200008.nc, prec.200009.nc, prec.200010.nc, prec.200011.nc, prec.200012.nc, prec.200101.nc, prec.200102.nc, prec.200103.nc, prec.200104.nc, prec.200105.nc, prec.200106.nc, prec.200107.nc, prec.200108.nc, prec.200109.nc, prec.200110.nc, prec.200111.nc e prec.200112.nc

<span id="page-30-1"></span>Observe que são dois anos (2000 e 2001) separados por meses (01, 02, 03, ..., 12).

## <span id="page-30-2"></span>**6.4.7 Operadores de seleção**

## **6.4.7.1 Operador select ou delete**

Seleciona ou deleta campos do arquivo de entrada. O arquivo se chama ur.tar.as.2008.2010.nc e nele há duas variáveis, isto é, umidade relativa (rhum) e temperatura do ar (air) mensal em vários níveis verticais para os anos de 2008 a 2010.

Será selecionada apenas a variável **air** para o nível de 1000hpa para os meses de junho (6), julho (7) e agosto (8).

Exemplo:

**cdo select,name=air,level=1000,month=6,7,8 ur.tar.as.2008.2010.nc air.1000hpa.jja.nc**

Será gerado o arquivo air.1000hpa.jja.nc com todos os meses 6,7,8 para 2008, 6,7,8 para 2009 e 6,7,8 para 2010 apenas para o nível de 1000hpa.

Em vez de utilizar 6,7,8 há possibilidade de utilizar a "/" para expandir os números, por exemplo, 6/7 é o mesmo que 6,7,8. Outro exemplo, 2/6 é o mesmo que 2,3,4,5,6,7,8.

Os compos que podem ser selecionados com este operador são: **name** (string), **param** (string), **code** (integer ou inteiro), **ltype** (integer ou inteiro), **levidx** (integer ou inteiro), **level** (float ou real), **minute** (integer ou inteiro), **hour** (integer ou inteiro), **day** (integer ou inteiro), **month** (integer ou inteiro), **year** (integer ou inteiro), **timestep**, (integer ou inteiro) e **timestep\_of\_year** (integer ou inteiro).

<span id="page-31-0"></span>Para deletar informações utilize o operador delete.

## **6.4.7.2 Operador selname**

Seleciona variáveis dentro do arquivo e os salva em um novo arquivo.

#### Exemplo: **cdo selname,air ur.tar.as.2008.2010.nc temp.nc**

**air** é o nome da variável que existe dentro de **ur.tar.as.2008.2010.nc** e **temp.nc** é o arquivo de saída que contém o nome da variável **air**.

#### <span id="page-31-1"></span>**6.4.7.3 Operador sellevel**

O mesmo pode ser feito para selecionar um ou mais níveis verticais de um arquivo, para isso, usa-se o **sellevel**. No exemplo abaixo, foi extraído o nível de 200hPa do **if.nc**, e posteriormente foi criado o novo arquivo **of.nc**.

<span id="page-31-2"></span>Exemplo: **cdo sellevel,200 temp.ar.2010.nc temp.200.nc**

#### **6.4.7.4 Operadores selday, selmon e selyear**

Para selecionar tempos específicos, utiliza-se o **selday, selmon e selyear**. Há outros operadores disponíveis e o usuário deve selecionar o melhor para sua aplicação.

Usando o operador **selday** para seleciona dias específicos dado uma lista de dias.

#### Exemplo: **cdo selday,1,4,7 if.nc of.nc**

Com o comando acima, foram selecionados os dias 1, 4 e 7. A vírgula separa a lista

de dias que deve ser um valor inteiro.

Para selecionar os meses deve-se utilizar o mesmo raciocínio, isto é:

### Exemplo: **cdo selmon,2,4 if.nc of.nc**

Foram selecionados apenas os meses 2 e 4 e esses meses foram salvos no arquivo de saída **of.nc**.

## <span id="page-32-0"></span>**6.4.7.5 Operador sellonlatbox**

Recorta o dado em uma área selecionada.

#### Exemplo: **cdo sellonlatbox,-90,-30,-50,10 if.nc of.nc**

**A conveção será sempre:** longitude oeste, longitude leste, latitude sul e latitude norte.

#### <span id="page-32-1"></span>**6.4.7.6 Operador selseason**

Seleciona uma dada estação do ano no formato string (texto). É possível selecionar quantos meses forem necessários, e isso dependerá do usuário. O formato válido é JFMAMJJASOND.

Exemplo1: **cdo selseason,DJFMA if.nc of.nc**

<span id="page-32-2"></span>Exemplo2: **cdo selseason,JJAS if.nc of.nc**

#### **6.5 Operadores de comparação**

Esses operadores quando utilizados atribuem o valor 1 (um) quando a condição for verdadeira e 0 (zero) quando for falsa.

- eq  $\Rightarrow$  igual
- ne ⇒ diferente
- le  $\Rightarrow$  menor igual
- It  $\Rightarrow$  menor que
- ge  $\Rightarrow$  maior igual
- gt  $\Rightarrow$  maior que

#### **Exemplo:** cdo eq if1.nc if2.nc of.nc

Quando a variável do if1.nc for igual a variável do if2.nc receberá o valor 1, caso contrário, receberá o valor 0 e o resultado será gravado no of.nc.

Caso o usuário queira comparar a sua variável com uma constante, utilizam-se os operadores abaixo, a diferença em relação ao operador anterior é o acréscimo da letra **c** ao operador.

- eqc  $\Rightarrow$  igual a contante
- nec ⇒ diferente da constante
- lec  $\Rightarrow$  menor igual a constante
- Itc  $\Rightarrow$  menor que a constante
- gec  $\Rightarrow$  maior igual a constante
- gtc  $\Rightarrow$  maior que a constante

#### **Exemplo:** cdo eqc,2 if.nc of.nc

<span id="page-33-0"></span>Os pontos de grade onde if.nc é igual a 2, receberá 1, e no caso contrário, 0.

#### <span id="page-33-1"></span>**6.6 Operadores de modificação de metadados e arquivos**

#### **6.6.1 Operador settaxis**

Fixa uma data de referência para a dimensão tempo.

**Exemplo:** cdo -r settaxis,2000-01-01,00:00:00,1mon if.nc of.nc

**-r** = adiciona um eixo de tempo relativo. **2000-01-01** = defina conforme o seu interesse. **00:00:00** = uma hora qualquer, poderia ser 06:00:00, 12:00:00 ou 18:00:00. **1mon** = intervalo de tempo do arquivo (dt). Algumas possibilidades de incremento: hour, day, mon e year

IPC: Sabe aquele arquivo que você tenta abrir no GrADS que mostra o seguinte erro?

**ga-***>* **sdfopen output.nc Scanning self-describing file: output.nc SDF file has no discernable time coordinate – using default values. gadsdf: SDF file does not have any non-coordinate variables.**

Pois é, seus problemas acabaram! Basta usar esse comando para fixar um eixo de tempo. O GrADS está dizendo que o seu dado não possui a dimensão tempo.

## <span id="page-34-0"></span>**6.6.2 Operador setcalendar**

Este operador é útil quando se deseja definir o tipo de calendário para o seu arquivo. O GrADS sempre apresenta problemas de calendário, e esse operador é a solução para resolver isso.

As possibilidades são: **standard, proleptic\_gregorian, 360\_day, 365\_day e 366\_day**.

<span id="page-34-1"></span>Exemplo: **cdo setcalendar,standard if.nc of.nc**

## **6.6.3 Operador chname**

Muda o nome da variável do arquivo.

Exemplo: **cdo chname,air,temp if.nc of.nc**

<span id="page-34-2"></span>Muda o nome da váriavel **air** para **temp** e cria um novo arquivo **of.nc**.

## **6.6.4 Operador inverlat**

Inverte a latitude. Se o seu dado está na forma N-*>*S, este operador muda-o de S-*>*N.

<span id="page-34-3"></span>Exemplo: **cdo invertlat if.nc of.nc**

## **6.6.5 Operador para valores ausentes ou indefinidos**

**Fixa um novo valor ausente.**

## **cdo setmissval,valor\_indefinido if.nc of.nc**

Em que valor\_indefinido será o novo valor escolhido pelo usuário.

## Exemplo: **cdo setmissval,-9999 if.nc of.nc**

O novo valor ausente/indefinido será -9999.

## **Fixa um intervalo de valores da variável para valores ausentes.**

**cdo setrtomiss,rmin,rmax if.nc of.nc**

Não serão plotados os valores entre rmin e rmax porque eles são definidos como valores ausentes.

## Exemplo: **cdo setrtomiss,0,5 if.nc of.nc**

O intervalo entre 0 e 5 não será plotado.

## **Fixa um intervalo de valores válido.**

## **cdo setvrange,rmin,rmax if.nc of.nc**

Esse operador apenas plota valores entre rmin e rmax.

## Exemplo: **cdo setvrange,2,5 if.nc of.nc**

Apenas os valores entre 2 e 5 serão visualizados, os valores abaixo e acima desses limiares são considerados indefinidos.

## <span id="page-35-0"></span>**6.7 Operadores aritméticos**

Avaliando expressões com o operador expr.

Esse operador é útil quando se deseja realizar algum cálculo, por exemplo, corverter a temperatura de Kelvin para Celsius.

## Exemplo: **cdo expr,'tc=air-273.15;' if.nc of.nc**

Em que **tc** (nome qualquer) é o nome da variável do arquivo que será criado (of.nc) e **air** é a variável do arquivo if.nc.

## <span id="page-35-1"></span>**6.7.1 Operadores matemáticos**

- abs (valor absoluto)
- int (apenas o valor inteiro)
- nint (inteiro mais próximo, faz arredondamento do valor)
- pow (potência, cdo pow, 2 if.nc of.nc)
- sqr (eleva ao quadrado)
- sqrt (raiz quadrada)
- exp (exponencial)
- ln (log natural)
- $\log 10$  (log na base 10)
- sin (seno)
- cos (cosseno)
- tan (tangente)
- asin (arco seno)
- acos (arco cosseno)

<span id="page-36-0"></span>Exemplo: **cdo nint if.nc of.nc**

## **6.7.2 Operações com constantes**

- addc (soma a uma constante)
- subc (subtraí de uma constante)
- mulc (multiplica por uma constante)
- divc (divide por uma constante).

## Exemplo: **Converte a temperatura de Kelvin para Celsius**.

## **cdo addc,-273.15 if.nc of.nc**

ou

## **cdo subc,273.15 if.nc of.nc**

Caso apareça a mensagem abaixo ao realizar a operação acima:

cdo subc (Warning): Some data values (min=-49720 max=-42867) are outside the valid range (-32768 - 32767) of the used output precision! Use the CDO option  $-b$  32 or  $-b$  64 to increase the output precision.  $cdf\_put\_vara\_double : ncid = 131072 \text{ varied} = 5 \text{ val}0 = -49338.000000$ cdf put vara double : varname  $=$  air

O CDO está dizendo para você utilizar a opção -b 32 ou -b 64, e o comando ficará assim:

**cdo -b 32 subc,273.15 if.nc of.nc**

#### <span id="page-37-0"></span>**6.7.3 Operações usando dois conjunto de dados**

Esses operadores realizam cálculos utilizando dados espaciais com as mesmas dimensões.

- add (soma dois campos)
- sub (subtrai dois campos)
- mul (multiplica dois campos)
- div (divide dois campos)
- min (mínimo de dois campos)
- max (máximo de dois campos)

#### Exemplo: **cdo add if1.nc if2.nc of.nc**

<span id="page-37-1"></span>Soma os dois campos e guarda o resultado em of.nc

#### **6.8 Cálculos estatísticos**

**Importante1: Caso seu arquivo possua dados indefinidos é melhor usar o mean (fldmean, timmean, dentre outros), caso contrário, use avg (fldavg, timavg, dentre outros). Se o dado não tem indefinido, a função avg é igual ao mean.**

**Importante2: Exemplo: Vamos usar os valores 2, 8, -999 e 4. Lembrando que -999 é um valor indefinido. Ao fazer a média usando o mean, o resultado será de 4,7, porque ele não considera o valor -999, o cálculo é feito apenas com (2+8+4)/3 = 4,7. Ao usar a avg, o resultado será -999, aqui será considerado o indefinido (2 + 8 + (-999) + 4 = -999). O que isso significa? Caso a sua série de dados possua dados indefinidos, a sua série resultante terá valores indefinidos, por isso é importante ter informações sobre o dado para usar a função corretamente sem perda de dados.**

**Importante3: Como eu sei se o dado possui valores indefinidos? Basta usar o operador infon (cdo infon if.nc) e verificar a coluna onde tem Miss (quinta coluna do comando). O valor zero quer dizer que não há dados indefinidos.**

### <span id="page-38-0"></span>**6.8.1 Média de vários arquivos (ensemble)**

Esse operador é útil quando se deseja realizar a média de vários arquivos ou ensemble.

#### Exemplo: **cdo ensmean if1.nc if2.nc if3.nc if4.nc if5.nc if6.nc of.nc**

ou

#### Exemplo: **cdo ensmean if[1-6].nc of.nc**

<span id="page-38-1"></span>O CDO permite o uso de metacaracteres, por exemplo, **\***, **?** e **[ ]** dentre outros.

#### **6.8.2 Campos bidimensionais**

- fldmin (retorna o valor mínimo do domínio)
- fldmax (retorna o valor máximo do domínio)
- fldsum (retorna a soma do domínio)
- fldmean (retorna o valor médio do domínio)
- fldavg (retorna o valor médio do domínio)
- fldvar (retorna o valor da variância do domínio)
- flstd (retorna o valor do desvio padrão do domínio).

#### Exemplo: **cdo fldmean if.nc of.nc**

<span id="page-38-2"></span>Esse exemplo realiza a média espacial ou média na área do arquivo if.nc.

#### **6.8.3 Cálculo estatístico zonal**

- zonmin (para cada latitude o mínimo sobre todas as longitudes é calculado)
- zonmax (para cada latitude o máximo sobre todas as longitudes é calculado)
- zonsum (para cada latitude a soma sobre todas as longitudes é calculada)
- zonmean (para cada latitude a média sobre todas as longitudes é calculada)
- zonavg (para cada latitude a média sobre todas as longitudes é calculada)
- zonvar (para cada latitude a variância sobre todas as longitudes é calculada)
- zonstd (para cada latitude o desvio padrão sobre todas as longitudes é calculado)

## <span id="page-39-0"></span>Exemplo: **cdo zonmean if.nc of.nc**

## **6.8.4 Cálculo estatístico meridional**

- mermin (para cada longitude o mínimo sobre todas as latitudes é calculado)
- mermax (para cada longitude o máximo sobre todas as latitudes é calculado)
- mersum (para cada longitude a soma sobre todas as latitudes é calculada)
- mermean (para cada longitude a média sobre todas as latitudes é calculada)
- meravg (para cada longitude a média sobre todas as latitudes é calculada)
- mervar (para cada longitude a variância sobre todas as latitudes é calculada)
- merstd (para cada longitude o desvio padrão sobre todas as latitudes é calculado)

## <span id="page-39-1"></span>Exemplo: **cdo mermean if.nc of.nc**

## **6.8.5 Cálculo estatístico vertical**

- vertmin (extraí o valor mínimo de todos os níveis verticais)
- vertmax (extraí o valor máximo de todos os níveis verticais)
- vertsum (soma o valor de todos os níveis verticais)
- vertmean (média de todos os níveis verticais)
- vertavg (média de todos os níveis verticais)
- vertvar (variância de todos os níveis verticais)
- vertstd (desvio padrão de todos os níveis verticais)

## Exemplo: **cdo vertmean if.nc of.nc**

## <span id="page-40-0"></span>**6.8.6 Cálculo estatístico temporal**

- timselmin (mínimo temporal)
- timselmax (máximo temporal)
- timselsum (soma temporal)
- timselmean (média temporal)
- timselavg (média temporal)
- timselvar (variância temporal)
- timselstd (desvio padrão temporal)

Supondo que seu arquivo apresenta resolução temporal de meses (todos os meses completos, isto é, de janeiro até dezembro) com vários anos, para realizar uma média sazonal (MMA, JJA, SON e DJF), basta fazer de acordo com o comando abaixo. O número 3 significa fazer a média a cada três meses e o número 2 diz para pular apenas no início do sua série, ou seja, os meses de janeiro e fevereiro caso eles existam. Com esse comando, o resultado será uma média temporal sazonal.

## <span id="page-40-1"></span>Exemplo: **cdo timselmean,3,2 if.nc of.nc**

## **6.8.7 Cálculo estatístico com média móvel**

- runmin (média móvel mínima)
- runmax (média móvel máxima)
- runsum (média móvel soma)
- runmean (média móvel média)
- runavg (média móvel média)
- runvar (média móvel variância)
- runstd (média móvel desvio padrão)

## Exemplo: **cdo runmean,4 if.nc of.nc**

Supondo a série temporal abaixo de comprimento 12:

13,3; 17,7; 9,9; 11,2; 1,7; 0,7; 1,1; 0,0; 2,0; 7,7; 9,2 e 14,1

O comando acima terá como resultado uma série de comprimento 9. O que foi feito?

Resolvendo o comando acima:

 $(13,3+17,7+9,9+11,2)/4=13,0$  $(17,7+9,9+11,2+1,7)/4=10,1$  $(9,9+11,2+1,7+0,7)/4=5,9$  $(11,2+1,7+0,7+1,1)/4=3,7$  $(1,7+0,7+1,1+0,0)/4=0,9$  $(0,7+1,1+0,0+2,0)/4=1,0$  $(1,1+0,0+2,0+7,7)/4=2,7$  $(0,0+2,0+7,7+9,2)/4=4,7$  $(2,0+7,7+9,2+14,1)/4=8.7$ 

<span id="page-41-0"></span>O resultado será: 13,0; 10,1; 5,9; 3,7; 0,9; 1,0; 2,7; 4,7 e 8,7.

### **6.8.8 Cálculo estatístico sobre todos os tempos**

- timmin (valor mínimo)
- timmax (valor máximo)
- timsum (soma)
- timmean (média)
- timavg (média)
- timvar (variância)
- timstd (desvio padrão)

#### Exemplo: **cdo timmean if.nc of.nc**

Esse operador realiza a média temporal do arquivo if.nc e o resultado será apenas um tempo.

#### <span id="page-41-1"></span>**6.8.9 Cálculo estatístico diário**

Converte dados para a resolução temporal diária.

- daymin (mínimo diário)
- daymax (máximo diário)
- daysum (soma diária)
- daymean (média diária)
- dayavg (média diária)
- dayvar (variância diária)
- daystd (desvio padrão diário)

## <span id="page-42-0"></span>Exemplo: **cdo daymean if.nc of.nc**

## **6.8.10 Cálculo estatístico mensal**

Converte dados para a resolução temporal mensal.

- monmin (mínimo mensal)
- monmax (máximo mensal)
- monsum (soma mensal)
- monmean (média mensal)
- monavg (média mensal)
- monvar (variância mensal)
- monstd (desvio padrão mensal)

## <span id="page-42-1"></span>Exemplo: **cdo monmean if.nc of.nc**

### **6.8.11 Cálculo estatístico anual**

Converte dados para a resolução temporal anual.

- yearmin (mínimo anual)
- yearmax (máximo anual)
- yearsum (soma anual)
- yearmean (média anual)
- yearavg (média anual)
- yearvar (variância anual)
- yearstd (desvio padrão anual)

#### <span id="page-43-0"></span>Exemplo: **cdo yearmean if.nc of.nc**

#### **6.8.12 Cálculo estatístico sazonal**

Calcula os valores sazonais do arquivo de entrada.

- seasmin (mínimo sazonal)
- seasmax (máximo sazonal)
- seassum (soma sazonal)
- seasmean (média sazonal)
- seasavg (média sazonal)
- seasvar (variância sazonal)
- seasstd (desvio padrão sazonal)

#### Exemplo: **cdo seasmean gpcp.as.2000.2001.nc sazonal.nc**

Ao utilizar este operador considerando que o seu arquivo gpcp.as.2000.2001.nc possua todos os meses (jan, ..., dez) aparecerão as seguintes mensagens de aviso, não precisa se preocupar pois o cálculo foi feito corretamente:

cdo seasmean (Warning): Season 1 ( 2000-01-01) has only 2 input time steps! cdo seasmean (Warning): Season 9 ( 2001-12-01) has only 1 input time step!

Faz todo o sentido porque ele tenta fazer a média do mês de dezembro de 1999 (que não existe), janeiro e fevereiro de 2000, por isso ele diz que a primeira estação tem apenas dois tempos (média de janeiro e fevereiro de 2000). Para a última estação, o raciocinio é o mesmo, ou seja, somente há o mês de dezembro, logo não é possível realizar a média, por isso, esse valor é repetido.

### <span id="page-44-0"></span>**6.8.13 Valor estatístico mensal de vários anos**

Este módulo cria climatologia. O arquivo de saída terá 12 tempos (jan, fev, ..., dez). Válido para dados horários, diários e mensais. Aqui está sendo mostrado apenas o mensal.

- ymonmin (mínimo mensal)
- ymonmax (máximo mensal)
- ymonsum (soma mensal)
- ymonmean (média mensal)
- ymonavg (média mensal)
- ymonvar (variância mensal)
- ymonstd (desvio padrão mensal)

#### Exemplo: **cdo ymonmean if.nc of.nc**

<span id="page-44-1"></span>O comando acima criará a climatologia.

## **6.8.14 Valor estatístico sazonal de vários anos**

Este módulo cria climatologia sazonal. O arquivo de saída terá 4 tempos (DJF, MAM, JJA e SON). O primeiro tempo corresponde ao verão (DJF), o segundo ao outono (MAM), o terceiro ao inverno (JJA) e o quarto a primavera (SON). O cálculo utiliza todos os meses disponíveis para realizar a média sazonal. Por exemplo, para DJF serão considerados todos os meses janeiro, fevereiro e dezembro. O mesmo se aplica paras as demais estações.

- yseasmin (mínimo sazonal)
- yseasmax (máximo sazonal)
- yseassum (soma sazonal)
- yseasmean (média sazonal)
- yseasavg (média sazonal)
- yseasvar (variância sazonal)
- yseasstd (desvio padrão sazonal)

## <span id="page-45-0"></span>Exemplo: **cdo yseasmean if.nc of.nc**

## <span id="page-45-1"></span>**6.9 Interpolação**

## **6.9.1 Operador remapbil**

Realiza interpolação bilinear, porém há outras possibilidades de interpolação.

Exemplo: Interpolando o dado do modelo (pr.CCSM4.1996.2005.nc) para a resolução do dado do GPCP (pr.GPCP.1996.2005.nc).

cdo remapbil,pr.GPCP.1996.2005.nc pr.CCSM4.1996.2005.nc ccsm4.int.nc

Compare o resultado com o operador **griddes**.

cdo griddes ccsm4.int.nc cdo griddes pr.GPCP.1996.2005.nc

## <span id="page-45-3"></span><span id="page-45-2"></span>**6.10 Importação e exportação**

## **6.10.1 Importação de conjunto de dados binários**

Converte um arquivo binário para NetCDF dado o arquivo descritor (.ctl) do binário.

Exemplo: **cdo -f nc import\_binary if.ctl of.nc**

**-f nc** = converte para NetCDF

**if.ctl** = arquivo descritor do arquivo binário

**Importante:** A resolução temporal tem que ser linear, isto é, sem data faltante. O CDO converte o dado para NetCDF até onde o dado está completo.

## <span id="page-45-4"></span>**6.10.2 Conversão de arquivo texto para NetCDF**

Converte um arquivo ASCII em NetCDF.

## **cdo -f nc input,r1x1 of.nc** *<* **arquivo.txt**

**r1x1** = o arquivo **arquivo.txt** contém 12 linhas, isto é, 12 meses para um dado

pontual (NX x NY). Esse arquivo poderia ser horário, diário, mensal ou anual.

**of.nc** = nome do arquivo de saída

Ao gerar o arquivo **of.nc** abra-o no GrADS.

ga-*>* sdfopen of.nc Scanning self-describing file: of.nc SDF file has no discernable time coordinate – using default values. gadsdf: SDF file does not have any noncoordinate variables.

O GrADS dirá que o dado não tem coordenada de tempo associada ao arquivo, e para resolver isso, basta fazer:

#### **cdo -r settaxis,2000-01-01,12:00:00,1mon if.nc of1.nc**

**-r** = adiciona um eixo de tempo relativo.

**2000-01-01,12:00:00** = data que o usuário seleciona com base no seu arquivo **1mon** = o dado é mensal, isso corresponde ao intervalo de tempo (dt)

#### <span id="page-46-0"></span>**6.10.3 Extrair arquivos ASCII de NetCDF**

- a) Exemplo a): Saída bruta, sem formatação **cdo output if.nc** *>* **output.txt**
- b) Exemplo b): Saída processada, com formatação

```
cdo outputf,%6.2f if.nc > output.txt
```
 $\%6.2f = 6$  elementos, incluindo ponto e sinal  $(+$  ou -) com duas casas decimais

## <span id="page-46-1"></span>**6.10.4 Correlação**

O CDO possui dois operadores para calcular a correlação, são eles: fldcor (correlação espacial) e o timcor (correlação temporal). Os arquivos têm que possuir as mesmas dimensões para utilizar esses operadores.

#### <span id="page-46-2"></span>**6.10.5 Correlação espacial**

O operador fldcor correlaciona todos os pontos de grade para cada tempo das duas variáveis. O resultado é uma série temporal da correlação entre elas.

Exemplo prático deste operador:

Será feita a correlação entre a precipitação e a temperatura do ar em 1000hPa. Os dados mensais correspondem ao período de 2005 a 2007 sobre América do Sul.

## Dado de precipitação: prec.2005.2007.nc

Dado de temperatura do ar em 1000hPa: tar.1000hpa.2005.2007.nc

E finalmente, basta digitar o comando abaixo:

## **cdo fldcor prec.2005.2007.nc tar.1000hpa.2005.2007.nc corr.prec.temp.nc**

A variável do arquivo corr.prec.temp.nc se chama precip porque o CDO guarda a informação do nome da variável do arquivo prec.2005.2007.nc.

Para mudar esse nome, basta utilizar o operador chname.

## **cdo chname,precip,corr corr.prec.temp.nc correlacao.nc**

<span id="page-47-0"></span>Agora, o arquivo correlacao.nc possui o nome corr segundo o operador chname.

## **6.10.6 Correlação temporal**

Diferente do operador fldcor, o timcor realiza a correlação em cada ponto de grade para todos os tempos das duas variáveis. O resultado é um arquivo espacial da correlação com apenas um tempo.

Utilizando os arquivos de precipitação e temperatura do ar, será calculada a correlação no tempo da seguinte forma:

## **cdo timcor prec.2005.2007.nc tar.1000hpa.2005.2007.nc corr.nc**

A variável do arquivo corr.prec.temp.nc se chama precip, para alterar o nome da variável caso seja necessário, utilize o operador chname.

## **cdo chname,precip,corr corr.nc correlacao.tempo.nc**

## <span id="page-48-0"></span>**7 MÓDULO PRÁTICO**

A ideia deste tópico é mostrar os mais variados exemplos de uso do CDO. Eles são adaptações da internet, dúvidas de colegas e de minha própria autoria.

## <span id="page-48-1"></span>**7.1 Alterando a coordenada vertical**

## **A dica abaixo serve para qualquer situação em que a coordenada vertical do dado esteja em Pascal (Pa).**

Os níveis verticais dos modelos do CMIP5 estão em Pa, e normalmente os cálculos são feitos utilizando hectopascal (hPa). Será utilizado o operador **setzaxis** para realizar essa alteração de Pa para hPa.

O arquivo que será utilizado se chama **cmip5.nc**.

Digite o comando abaixo no seu terminal Linux para ver a descrição da coordenada vertical do arquivo cmip5.nc.

## **cdo zaxisdes cmip5.nc**

O resultado será:  $#$  $#$  zaxisID 1  $#$ zaxistype = pressure size =  $8 \Rightarrow$  o arquivo possui 8 níveis verticais

 $name = plev$ 

longname = pressure

units =  $Pa \Rightarrow a$  unidade do nível vertical está em Pa

levels = 100000 85000 70000 50000 25000 10000 5000 1000 ⇒ os níveis verticais em Pa, são 8 no total

bounds = 107500-92500 92500-77500 77500-60000 60000-37500 37500-17500 17500- 7500 7500-3000 3000–1000

Segue a dica:

**Crie um arquivo texto chamado nivel**, e adicione as 6 linhas abaixo. Esse arquivo será lido pelo operador setzaxis. A unidade e a coordenada vertical está em hPa.

zaxistype = pressure  $size = 8$  $name = lev$ longname = pressure units  $= hPa$ levels =  $1000\ 850\ 700\ 500\ 250\ 100\ 50\ 10$ 

Utilize o comando abaixo:

## **cdo setzaxis,nivel cmip5.nc cmip5\_novo.nc**

Esse comando **altera a estrutura** do arquivo cmip5.nc e salva as alterações em cmip5\_novo.nc.

Ao digitar o comando

#### **cdo zaxisdes cmip5\_novo.nc**

As novas alterações são visualizadas logo abaixo. Agora, o arquivo cmip5\_novo.nc apresenta a unidade e a coordenada vertical em hPa.

 $#$  $#$  zaxisID 1 # zaxistype = pressure  $size = 8$  $name = lev$ longname = pressure units  $= hPa$ levels =  $1000\ 850\ 700\ 500\ 250\ 100\ 50\ 10$ 

#### <span id="page-49-0"></span>**7.2 Alterando os valores NaN do arquivo NetCDF**

Alguns arquivos NetCDF possuem o valor NaN, como por exemplo, no arquivo prec.xavier.nc.

Ao digitar o comando:

cdo infon prec.xavier.nc

Serão retornadas as seguintes informações:

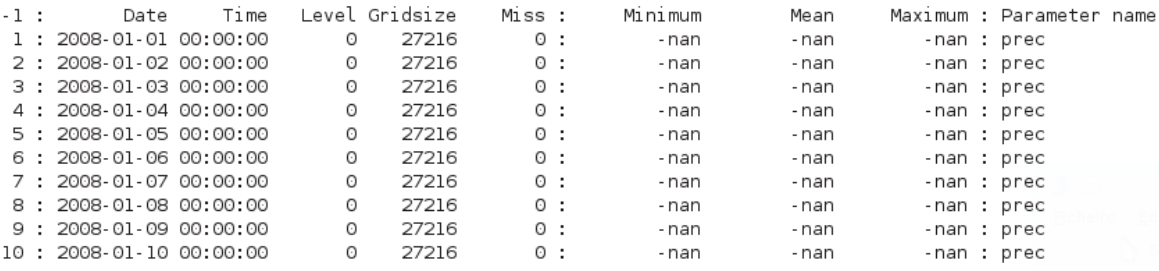

Isso gera problemas ao visualizar a variável e isso ocorre porque ela não tem o atributo \_FillValue e missing\_value. Os atribuitos dessa variável foram vistos com o comando abaixo:

ncdump -h prec.xavier.nc

Será mostrado apenas um pequeno trecho do comando acima:

float prec(time, latitude, longitude) ; prec: standard  $name = "prec"$  ; prec: units  $=$  "mm" ;

Mas isso pode ser contornado com o comando abaixo:

cdo -L -setmissval,-999.9 -setmissval,nan prec.xavier.nc prec.nc

O que foi feito? Inicialmente, os valores nan foram transformados em valores ausentes com o operador setmissval e posteriormente, esse valor ausente foi substituído pelo novo valor ausente de -999.9.

#### <span id="page-50-0"></span>**7.3 Alterando valores do arquivo NetCDF**

Supondo que o usuário tenha um mapa de vegetação com diversas classes, e o mesmo deseja alterar algumas dessas classes. Isso pode ser feito com o comando abaixo:

#### **cdo setvals,1,6 vegetacao.nc vegetacao.alterado.nc**

Em que **1** é a classe antiga e **6** é a classe nova. Todos os **pontos de grade do arquivo** com a classe 1 serão substituídos pelo valor 6.

**vegetacao.nc** é o arquivo de entrada e **vegetacao.alterado.nc** é o arquivo de saída.

Caso seja necessário alterar mais de uma classe, continue com o mesmo raciocínio

da linha acima:

## **cdo setvals,1,6,3,7,8,12 vegetacao.nc vegetacao.alterado.nc**

Nessa caso em particular, **1** será trocado pelo valor **6**, **3** será trocado pelo **7** e **8** pelo **12**.

## **Para alterar um intervalo de valores para um único valor:**

Por exemplo, fixar o intervalo de valores entre 16 e 18 para 20. Proceda da seguinte forma:

## **cdo setrtoc,16,18,20 if.nc of.nc**

Entendendo o comando, **16** e **18** é o intervalo que será substituído pelo valor **20**. Isso dependerá da variável utilizada. Altere de acordo com suas necessidades.

<span id="page-51-0"></span>**if.nc** é o arquivo de entrada e **of.nc** é o arquivo de saída.

## **7.4 Anomalia climatológica zonal de altura geopotencial**

Para quem quiser saber o que isso representa, veja o artigo (Figuras 8 e 9) de [Cavalcanti et al. \(2002\).](https://db.tt/rekdFZxj)

Removendo a média zonal do dado:

## **cdo zonmean hgt.200hpa.1991.2005.nc tmp.01.nc**

Foi gerado o arquivo **tmp.01.nc**.

Deixando o dado de média zonal compatível (operador enlarge) com o dado espacial de altura geopotencial:

## **cdo enlarge,hgt.200hpa.1991.2005.nc tmp.01.nc tmp.02.nc**

O arquivo **tmp.01.nc** será "expandido" para ter as mesmas dimensões de **hgt.200hpa.1991.2005.nc**, e finalmente será gerado o arquivo **tmp.02.nc**.

Calculando a anomalia zonal de altura geopotencial. A saída será mensal.

## **cdo sub hgt.200hpa.1991.2005.nc tmp.02.nc tmp.03.nc**

Calculando a média sazonal caso queira a saída por estações do ano:

#### <span id="page-52-0"></span>**cdo yseasmean tmp.03.nc anomalia.zonal.sazonal.ncep.nc**

#### **7.5 Calculando a relação entre os desvios padrão simulado e observado**

A razão é calculada entre o desvio padrão observado  $(\sigma_{obs})$  e simulado  $(\sigma_{mod})$ .

$$
\sigma_{obs} = \sqrt{(n-1)^{-1} \sum_{i=1}^{n} (x_i - \bar{x})^2}
$$

$$
\sigma_{mod} = \sqrt{(n-1)^{-1} \sum_{i=1}^{n} (y_i - \bar{y})^2}
$$

$$
R_{\sigma} = \frac{\sigma_{obs}}{\sigma_{mod}}
$$

Os dois arquivos utilizados são mensais e possuem 12 meses cada um.

Os dados utilizados neste exemplo serão: pr.media.GPCP.nc e pr.media.CCSM4.nc

A razão é calculada da seguinte forma:

## **cdo -s -output -div -timstd1 pr.media.GPCP.nc -timstd1 pr.media.CCSM4.nc > rdesv.pad.txt**

O resultado é adimensional. Quanto mais próximo do valor 1, maior será a semelhança entre as séries.

#### <span id="page-52-1"></span>**7.6 Calculando a diferença entre o tempo posterior e o anterior**

Em algumas situações é necesário calcular a diferença entre os tempos t2 (tempo posterior) e t1 (tempo anterior). Por exemplo, o arquivo prec.2013.CRU.mensal.nc possui 12 tempos (mensal) para a variável precipitação. O que desejamos calcular é a diferença entre os tempos t2 e t1 para todos os 12 tempos do arquivo. O resultado será um arquivo com o número de tempos nt-1, ou seja, 12-1=11 tempos, para este exemplo. O nt representa o número de tempos do seu arquivo.

O dado utilizado será o prec.2013.CRU.mensal.nc.

Para saber o número total de tempos do arquivo:

#### **cdo ntime prec.2013.CRU.mensal.nc**

O valor retornado será 12 tempos ou meses porque o dado é mensal.

Para realizar o cálculo da diferença entre os tempos, basta utilizar o comando abaixo. No denominador basta inserir o valor obtido com o ntime (12):

**cdo -sub -seltimestep,2/12 prec.2013.CRU.mensal.nc prec.2013.CRU.mensal.nc dif.nc**

<span id="page-53-0"></span>O 2/12 quer dizer, do tempo 2 ao 12, ou 2, 3, 4, ...,12.

#### **7.7 Calculando a anomalia padronizada**

Para calcular a anomalia padronizada, utiliza-se o conjunto de comandos abaixo:

O dado utilizado será o prec.nc.

## **cdo sub prec.nc -timmean prec.nc anom.nc cdo div anom.nc -timstd anom.nc anom.padronizada.nc**

#### <span id="page-53-1"></span>**7.8 Calculando a velocidade do vento**

A velocidade a partir das componentes do vento é calculada da seguinte maneira:

*velocidade* = √  $u^2 + v^2$ 

#### <span id="page-53-2"></span>**7.8.1 Método 1**

Outra forma de realizar essa tarefa é por meio do encadeamento de operadores:

## **cdo -s -O -sqrt -add -sqr uwnd.1000hpa.2010.nc -sqr vwnd.1000hpa.2010.nc velocidade.nc**

Lembrando que a execução dos comandos será feita da direita para esquerda.

Caso seja necessário alterar o nome da variável do arquivo **velocidade.nc**, proceda da seguinte forma:

#### **cdo chname,uwnd,vel velocidade.nc nova.velocidade.nc**

**chname** altera o nome **uwnd** para **vel**.

A opção **-s** não mostra as mensagens de processamento e **-O** sobreescreve o arquivo caso ele exista.

#### <span id="page-53-3"></span>**7.8.2 Método 2**

Outra forma mais fácil de realizar esse cálculo é utilizando o operador **expr**.

**cdo -setunit,'m/s' -expr,'vel=sqrt(u\*u+v\*v)' if.nc of.nc**

Em que:

**setunit** cria a unidade (m/s)

**vel** é o nome da nova variável que será criada dentro do arquivo de saída **of.nc**.

**u** e **v** são as componentes zonal e meridional do vento do seu arquivo de entrada **if.nc**.

**Importante:** As variáveis u e v precisam estar no mesmo arquivo, não podem estar em arquivos separados. Caso isso ocorra, utilize o operador merge para juntá-los.

#### <span id="page-54-0"></span>**7.9 Calculando o erro absoluto médio (EAM)**

O EAM é calculado de acordo com a equação abaixo.

$$
EAM = \frac{\sum_{i=1}^{n} |S_i - O_i|}{n}
$$

Em que *S<sup>i</sup>* e *O<sup>i</sup>* são os valores simulados e observados, respectivamente e *n* é o comprimento da amostra.

Os dois arquivos são mensais e possuem 12 meses cada um.

Os dados utilizados neste exemplo serão: pr.media.GPCP.nc e pr.media.CCSM4.nc

Para saber o número total de tempos do arquivo, utiliza-se o comando ntime.

Exemplo: cdo ntime pr.media.GPCP.nc

O valor retornado será 12.

E para calcular o EAM utiliza-se o comando abaixo:

## **cdo -s -output -divc,12 -abs -timsum -sub pr.media.CCSM4.nc pr.media.GPCP.nc > EAM.txt**

O resultado tem a mesma unidade do dado utilizado, neste caso, o resultado será em mm/dia. Quanto menor o valor, maior será a semelhança entre as séries.

#### <span id="page-54-1"></span>**7.10 Calculando o número de dias consecutivos de precipitação**

Como calcular o número de dias consecutivos de precipitação acima de um dado limiar? Por exemplo, o número de dias consecutivos em que a precipitação estava acima de 4 mm/dia.

O dado utilizado neste exemplo será: prec.diario.2010.nc.

#### **cdo -consects -gtc,4 prec.diario.2010.nc prp.nc**

Para ver os valores do arquivo de saída, digite o comando:

#### <span id="page-55-0"></span>**cdo infon prp.nc**

#### **7.11 Calculando o bias**

O bias é calculado de acordo com a equação abaixo.

$$
bias = \frac{\sum_{i=1}^{n} (S_i - O_i)}{n}
$$

Em que *S<sup>i</sup>* e *O<sup>i</sup>* são os valores simulados e observados, respectivamente e *n* é o comprimento da amostra.

Os dois arquivos são mensais e possuem 12 meses cada um.

Os dados utilizados neste exemplo serão: pr.media.GPCP.nc e pr.media.CCSM4.nc

Para saber o número total de tempos do arquivo, utiliza-se o comando ntime.

Exemplo: cdo ntime pr.media.GPCP.nc

O valor retornado será 12.

E para calcular o bias com o CDO, utiliza-se o comando abaixo:

## **cdo -s -output -divc,12 -timsum -sub pr.media.CCSM4.nc pr.media.GPCP.nc > bias.txt**

Em que 12 representa o número de meses do dado.

O resultado tem a mesma unidade do dado utilizado, neste caso, o resultado será em mm/dia. Valores positivos (negativos) indicam superestimativa (subestimativa) e quanto mais próximo de zero, menor será o erro.

#### <span id="page-55-1"></span>**7.12 Calculando média espacial sobre a Bacia Amazônica**

Será explicado como obter a média espacial de precipitação somente sobre a Bacia Amazônica. O arquivo dessa bacia possui resolução espacial de 25km enquanto que

o dado de precipitação apresenta 2.5*<sup>o</sup>* .

Os arquivos utilizados correspondem ao contorno da Bacia Amazônica (bacia.amazonica.25km.nc) e ao dado de precipitação (gpcp.2012.nc).

Inicialmente, o arquivo bacia.amazonica.25km.nc será interpolado para a mesma resolução do dado de precipitação (gpcp.2012.nc) com o operador remapbil e será gerado o arquivo mascara.nc que contém o contorno da bacia na mesma resolução do dado de precipitação.

cdo remapbil,gpcp.2012.nc bacia.amazonica.25km.nc mascara.nc

Feito isso, agora será necessário mascarar o dado de precipitação apenas no domínio da bacia, com o comando abaixo:

cdo ifthen mascara.nc gpcp.2012.nc tmp.nc

O arquivo tmp.nc já está mascarado e há somente informações de precipitação dentro do contorno da bacia.

Para realizar a média espacial, será utilizado o operador fldmean e o outputf para formatar a saída.

cdo -outputf, %4.1f -fldmean tmp.nc  $\ge$  prec.bac.amaz.txt

O "4.1f" é a formatação da saída com 4 valores e uma casa decimal. O arquivo prec.bac.amaz.txt possui os valores de precipitação no domínio da Bacia Amazônica.

#### <span id="page-56-0"></span>**7.13 Calculando RMSE**

O RMSE é calculado da seguinte forma:

$$
RMSE = \frac{\sqrt{\sum_{i=1}^{n} (S_i - O_i)^2}}{n}
$$

Em que *S<sup>i</sup>* e *O<sup>i</sup>* são os valores simulados e observados, respectivamente e *n* é o comprimento da amostra.

Os dados utilizados neste exemplo serão: pr.GPCP.2005.nc e pr.CCSM4.2005.nc.

E para calcular o RMSE, basta digitar os comandos abaixo:

**cdo -s output -sqrt -divc,10368 -fldsum -sqr -sub pr.CCSM4.2005.nc**

#### **pr.GPCP.2005.nc > rmse.txt**

Em que 10368 refere-se ao número de pontos de grade do domínio utilizado. Caso seu dado possua dados ausentes, basta subtrair esse valor pelo total de dados ausentes do seu arquivo.

O resultado tem a mesma unidade do dado utilizado, neste caso, o resultado será em mm/dia. Quanto menor o valor, maior será a semelhança entre as séries.

Como saber o total de pontos de grade do meu arquivo? Basta digitar o comando:

cdo infon pr.CCSM4.2005.nc

ou

cdo infon pr.GPCP.2005.nc

E o resultado mostrará uma coluna com o nome de **Gridsize** que equivale a 10368. E a coluna de dados ausentes é representada pelo nome **Miss** e neste caso, vale zero. Logo, não há necessidade de subtrair o valor 10368 de zero.

#### <span id="page-57-0"></span>**7.14 Calculando "pentadas"**

Agradecimentos ao Rômulo Oliveira [\(rom.aug9@gmail.com\)](rom.aug9@gmail.com) pela versão original do script. A ideia original é dele, apenas fiz algumas adaptações.

Para calcular pentadas, utilize o script abaixo. Para torná-lo executável, utilize o comando **chmod +x script.sh**. E para executar, basta digitar **./script.sh**.

Esse script a partir de uma determinada data calcula a pentada, somente isso.

O arquivo que será utilizado se chama: prec.sa.2010.nc.

#!/bin/bash

dt=4 # comprimento da "pentada".

fin="prec.sa.2010.nc"  $\#$  nome do arquivo de entrada

 $lon="55" # longitude$ 

 $lat = -5" # latitude$ 

```
rm -f pentada.txt \# removo o arquivo de saída caso ele exista
for i in "2010-10-01" "2010-12-10" ; do \# datas para calcular a pentada
diai=$(date −−date="$i -$dt days" +%Y-%m-%d) # dia inicial
diaf=\frac{1}{2}i # dia final
```
fout="lixo.\$diai.\$diaf.txt" # nome do arquivo de saída

echo \$diai \$diaf

cdo -s -O -outputcenter -remapnn,lon="\$lon"\_lat="\$lat" -timsum -seldate,\$diai"T00:00:00,"\$diaf"T00:00:00" \$fin > \$fout

sed -i '13!d' \$fout

echo \$diai \$diaf *>* tmp1.txt

paste tmp1.txt \$fout *>>* tmp2.txt

cat tmp2.txt | sed 's/ $\frac{|t|}{g'}$  | tr -s ' ' | sed 's/  $\frac{1}{g'}$  > pentada.txt

rm -f \$fout tmp1.txt tmp2.txt

done

 $#$  Fim do script

O arquivo de saída **pentada.txt** tem o formato abaixo que corresponde a data inicial e final, longitude, latitude e precipitação. O separador utilizado é o ponto e vírgula.

2010-09-27;2010-10-01;-55;-5;9.06667 2010-12-06;2010-12-10;-55;-5;45.52

Outra forma de calcular pentadas pode ser feita com o operador timselmean. O comando abaixo gera um arquivo com 73 tempos (01 janeiro a 31 de dezembro =  $365 \text{ dias}/5 = 73 \text{ pentadas ou tempos}.$ 

Para esse exemplo será utilizado o arquivo prec.2009.nc.

#### **Exemplo1: cdo timselmean,5 prec.2009.nc pentada.nc**

A diferença entre o script que foi feito e o operador timselmean é que no script é passado um dia qualquer e assim é feita a média. Por outro lado, o operador timselmean calcula a pentada a cada 5 dias (neste exemplo) independente do dia selecionado.

#### **Exemplo2: Média corrida de comprimento 5 (dias).**

#### <span id="page-59-0"></span>**cdo runmean,5 prec.2009.nc med.corrida.nc**

## **7.15 Convertendo um arquivo de perfil vertical formato texto para NetCDF**

A partir da versão 1.7.2 é possível gerar perfil vertical por meio de um arquivo texto. Por exemplo, uma sondagem para o formato NetCDF. Para realizar essa tarefa basta utilizar o comando abaixo:

cdo -f nc input,r1x1,zaxis temp\_z.nc < temp\_z.txt

Em que zaxis é um arquivo texto que o usuário deverá criar e contém a descrição da coordenada vertical do dado no seguinte formato:

zaxistype = pressure  $size = 462$ units  $= hPa$  $levels =$ 1008.1 1001.1 995.20 989.30 983.40

Em que:

zaxistype = pressure ⇒ **Nome da coordenada vertical.** size = 462 ⇒ **Quantos níveis verticais serão criados.** units = hPa ⇒ **Unidade do nível vertical.** levels = ⇒ **Os níveis de interesse. São mostrados apenas alguns níveis, mas deveriam ter 462 níveis.**

O temp\_z.nc é o arquivo que será criado e temp\_z.txt é o arquivo que contém os valores de temperatura na vertical. Esse comando deve ser utilizado para cada coluna do arquivo, não tente ler a sondagem de uma vez, por isso, separe o arquivo em colunas.

### <span id="page-60-0"></span>**7.16 Criando anomalias**

Para o cálculo de anomalia, utilize o comando abaixo:

#### **cdo -ymonsub if.nc -ymonmean if.nc of.nc**

**Exemplo:** Anomalia mensal de Radiação de Onda Longa (ROL). Proceda da seguinte forma:

## **cdo -b 32 -ymonsub rol.2000.2004.nc -ymonmean rol.2000.2004.nc anom.rol.nc**

<span id="page-60-1"></span>Com o comando acima, será criado o arquivo de anomalia mensal **anom.rol.nc**.

### **7.17 Criando climatologia**

Será utilizado o operador **ymonmean**.

#### **cdo ymonmean gpcp.2000.2009.nc clima.prec.nc**

Com isso, será gerado o arquivo **clima.prec.nc** com 12 tempos (use o cdo ntime clima.prec.nc para ver o total de tempos desse arquivo).

#### <span id="page-60-2"></span>**7.18 Criando máscara para oceano ou continente**

O dado utilizado neste exemplo será: gpcp.2012.nc

## **Primeiramente, criando a máscara na mesma resolução do dado gpcp.2012.nc**

cdo -f nc -remapnn,gpcp.2012.nc -gtc,0 -topo mascara.nc

#### **Mascarando o oceano**

cdo ifthen mascara.nc gpcp.2012.nc ocean\_mask\_prec.nc

#### **Mascarando o continente**

cdo ifnotthen mascara.nc gpcp.2012.nc land\_mask\_prec.nc

#### <span id="page-61-0"></span>**7.19 Extraindo a série temporal de um ponto com diversas informações**

**cdo -outputtab,date,lat,lon,value -remapnn,lon=270\_lat=-2 seu.arquivo.nc** *>* **serie.txt**

Em que:

**date**,**lat**,**lon**,**value** referem-se as colunas de data, valor da latitude, valor da longitude, valor da variável nesse ponto de latitude e longitude.

O valor **270** (longitude) e **-2** (latitude) são as coordenadas desejadas para extrair a série.

O **seu.arquivo.nc** corresponde ao arquivo de entrada e **serie.txt** é o arquivo texto que armazenará os valores.

O resultado de um exemplo está logo abaixo:

**cdo -outputtab,date,lat,lon,value -remapnn,lon=270\_lat=-2 ps.nc** *>* **psfc.txt**

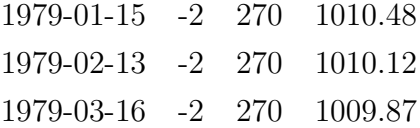

Em que a coluna  $1 = \text{data}$ , coluna  $2 = \text{latitude}$ , coluna  $3 = \text{longitude}$  e coluna  $4 =$ valor no ponto -2 (lat) e 270 (lon).

### <span id="page-61-1"></span>**7.20 Extraindo apenas a série temporal de um ponto**

**cdo -output -remapnn,lon=-60\_lat=-10 if.nc** *>* **serie.txt**

**lon=-60** e **lat=-10** representam a longitude e latitude de interesse, respectivamente.

**if.nc** é o arquivo de entrada.

<span id="page-61-2"></span>**serie.txt** é o arquivo com a série temporal.

### **7.21 Interpolando mapa de vegetação**

Link para o dado original na resolução de 10km:

[http://webmap.ornl.gov/ogcdown/wcsdown.jsp?dg\\_id=10004\\_31](http://webmap.ornl.gov/ogcdown/wcsdown.jsp?dg_id=10004_31 )

Relembrando que há 360*<sup>o</sup>* de longitude, então basta dividir pela resolução desejada, isto é, 0.5*<sup>o</sup>* para obter 720 pontos. Para latitude, o raciocínio é o mesmo, ou seja, 180*<sup>o</sup>* de latitude, logo 180*<sup>o</sup>*/0.5*<sup>o</sup>* é igual a 360 pontos de latitude.

O comando abaixo interpolará o mapa de vegetação do IGBP com 17 classes na resolução espacial de 10km para 50km ou 0.5*<sup>o</sup>* .

cdo remaplaf,r720x360 IGBP.10km.nc IGBP.50km.nc

Ao digitar o comando:

cdo griddes IGBP.50km.nc

Serão retornadas as informações abaixo. O que esta em negrito (xinc e yinc) representa a nova resolução espacial de 50km.

```
## gridID 1
#gridtype = lonlat
gridsize = 259200xname =lon
xlongname = longitude
xunits = degrees_east
vname = latylongname = latitude
yunits = degrees north
xsize = 720ysize = 360xfirst = 0
xinc = 0.5yfirst = -89.75yinc = 0.5
```
### <span id="page-62-0"></span>**7.22 Mascarando regiões**

Pode-se mascarar regiões usando operador **maskregion**, como no exemplo abaixo: Primeiro, deve-se criar um arquivo texto com o domínio a ser mascarado. Por exemplo, vamos mascarar o domínio entre as longitude -80 e -40 e latitude entre -10 e +10. O arquivo texto deverá conter as seguintes informações:

$$
\begin{array}{cc}\n-80 & 10 \\
-80 & -10 \\
-40 & -10 \\
-40 & 10\n\end{array}
$$

Salve o arquivo com o nome de **mask** com as informações acima.

Em seguida, use o comando abaixo:

## **cdo maskregion,mask seu.arquivo.nc saida.nc**

Em que:

**seu.arquivo.nc** é o arquivo da entrada e **saida.nc** é o arquivo de saída com a região mascarada.

Ou simplesmente utilize o comando:

## <span id="page-63-0"></span>**cdo masklonlatbox,-80,-40,10,-10 seu.arquivo.nc saida.nc**

## **7.23 Mascarando valores de velocidade e vetor do vento**

A sugestão foi proposta pelo Cristiano Prestelo [\(http://prestrelocristiano.blogspot.com.br\)](http://prestrelocristiano.blogspot.com.br).

Serão utilizados os arquivos uwnd.nc e vwnd.nc.

Supondo que as variáveis da componente zonal (u) e meridional (v) estão em arquivos separados. Inicialmente, vamos juntá-las em um único arquivo para calcular a velocidade do vento.

## **cdo merge uwnd.nc vwnd.nc uv.nc**

O próximo passo é calcular a velocidade do vento. Será gerado um novo arquivo em que a variável se chamará **vel**.

## **cdo expr,'vel=sqrt(uwnd\*uwnd+vwnd\*vwnd);' uv.nc vel.nc**

Será criada a máscara de velocidade, para isso, basta definir o intervalo de velocidade do seu interesse. Será utilizado o intervalo entre 0 e 4 m s<sup>−</sup><sup>1</sup> . Em seguida, o operador

**setrtomiss** defini valores ausentes ou indefinidos para um dado intervalo de valores, neste caso, entre 0 e 4.

#### **cdo setrtomiss,0,4 vel.nc mascara.nc**

O arquivo mascara.nc será utilizado para mascarar as componentes zonal (u) e meridional (v) do vento com o uso do operador **ifthen**.

**cdo ifthen mascara.nc uwnd.nc vento.u.nc** ⇒ mascarando valores da componente zonal

**cdo ifthen mascara.nc vwnd.nc vento.v.nc** ⇒ mascarando valores da componente meridional

E finalmente, basta visualizar a velocidade e o vetor do vento (arquivos vento.u.nc e vento.v.nc) que eles apresentarão somente valores acima de 4 m s<sup>−</sup><sup>1</sup> .

## <span id="page-64-0"></span>**7.24 Preenchimento de dados ausentes**

Essa dica foi proposta pelo Augusto Veiga [\(https://scientificmet.wordpress.com\)](https://scientificmet.wordpress.com).

O arquivo que será utilizado se chama zg\_hadgem2\_200501.nc.

O operador fillmiss é capaz de realizar o preechimento de dados faltantes mediante interpolação bilinear dos vizinhos mais próximos.

## **cdo fillmiss zg\_hadgem2\_200501.nc geo.nc**

<span id="page-64-1"></span>Os dados que antes eram ausentes, agora foram preenchidos com esse operador.

## **7.25 Redução de dimensão de arquivos netCDF**

É possível reduzir o número de dimensões com a opção −−reduce\_dim. Ela somente funciona com os operadores fldmin, fldmax, fldsum, fldmean, fldavg, fldstd, fldstd1, fldvar, fldvar1, fldpctl, fldcor, fldcovar, timpctl, timselpctl, timsort, timselmin, timselmax, timselsum, timselmean, timselavg, timselvar, timselvar1, timselstd, timselstd1, timmin, timmax, timsum, timmean, timavg, timvar, timvar1, timstd, timstd1, timcor e timcovar.

Exemplo: O arquivo prec.2009.nc possui três dimensões, isto é, time, lat e lon conforme a informação abaixo:

float PREC(time, lat, lon)  $\Rightarrow$  visto com o comando ncdump -h prec. 2009.nc.

E representa um dado espacial. Para realizar a redução das dimensões latitude e longitude basta usar o comando abaixo:

cdo −−reduce\_dim -fldmean prec.2009.nc reducao.nc

O fldmean realiza a média espacial o que resulta em apenas um ponto de lat e um ponto de lon. O −−reduce\_dim apaga as dimensões lat e lon sendo o resultado armazenado em reducao.nc.

Ao digitar o comando:

ncdump -h reducao.nc

O resultado será:

float PREC(time)

Isto é, houve redução das duas dimensões (lat e lon) para apenas uma (time).

## <span id="page-66-0"></span>**8 Links interesantes**

- Página que contém esse tutorial: <https://sites.google.com/site/jgmsantos/tutoriais/cdo>
- Página oficial do CDO: <https://code.zmaw.de/projects/cdo>
- Manual do CDO: <https://code.zmaw.de/projects/cdo/wiki/Cdo#Documentation>
- Lista de discussão: <https://code.zmaw.de/projects/cdo/boards>

## **REFERÊNCIAS BIBLIOGRÁFICAS**

<span id="page-68-0"></span>MAX-PLANCK-INSTITU FÜR METEOROLOGIE. **Climate Data Operators**.  $\label{thm:1} \text{Disponível em: } \texttt{} .$ Acesso em: 02 de abr. 2014.